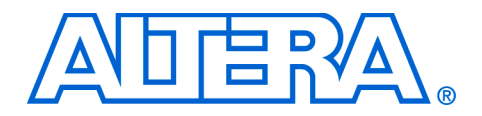

# **13. Configuring Cyclone FPGAs**

#### **C51013-1.8**

**Introduction** You can configure Cyclone® FPGAs using one of several configuration schemes, including the active serial (AS) configuration scheme. This scheme is used with the low cost serial configuration devices. Passive serial (PS) and Joint Test Action Group (JTAG)-based configuration schemes are also supported by Cyclone FPGAs. Additionally, Cyclone FPGAs can receive a compressed configuration bit stream and decompress this data in real-time, reducing storage requirements and configuration time.

> This chapter describes how to configure Cyclone devices using each of the three supported configuration schemes.

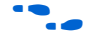

For more information about setting device configuration options or generating configuration files, refer to the *[Software Settings](http://www.altera.com/literature/hb/cfg/section_2_vol_2.pdf)* section in volume 2 of the *Configuration Handbook*.

## **Device Configuration Overview**

Cyclone FPGAs use SRAM cells to store configuration data. Since SRAM memory is volatile, configuration data must be downloaded to Cyclone FPGAs each time the device powers up. You can download configuration data to Cyclone FPGAs using the AS, PS, or JTAG interfaces (see [Table 13–1](#page-0-0)).

<span id="page-0-0"></span>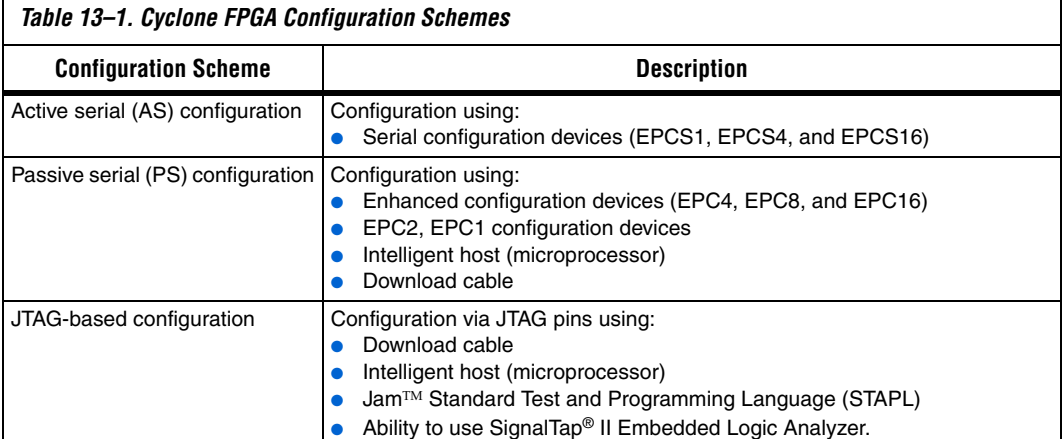

You can select a Cyclone FPGA configuration scheme by driving its MSEL1 and MSEL0 pins either high (1) or low (0), as shown in [Table 13–2.](#page-1-0) If your application only requires a single configuration mode, the MSEL pins can be connected to  $V_{CC}$  (the I/O bank's  $V_{CCIO}$  voltage where the MSEL pin resides) or to ground. If your application requires more than one configuration mode, the MSEL pins can be switched after the FPGA has been configured successfully. Toggling these pins during user mode does not affect the device operation. However, the MSEL pins must be valid before initiating reconfiguration.

<span id="page-1-0"></span>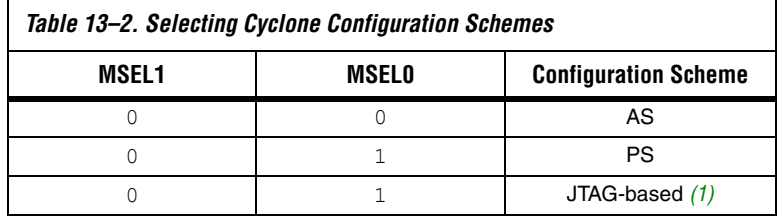

*Note to [Table 13–2:](#page-1-0)*

After configuration, Cyclone FPGAs will initialize registers and I/O pins, then enter user mode and function as per the user design. [Figure 13–1](#page-1-1) shows an AS configuration waveform.

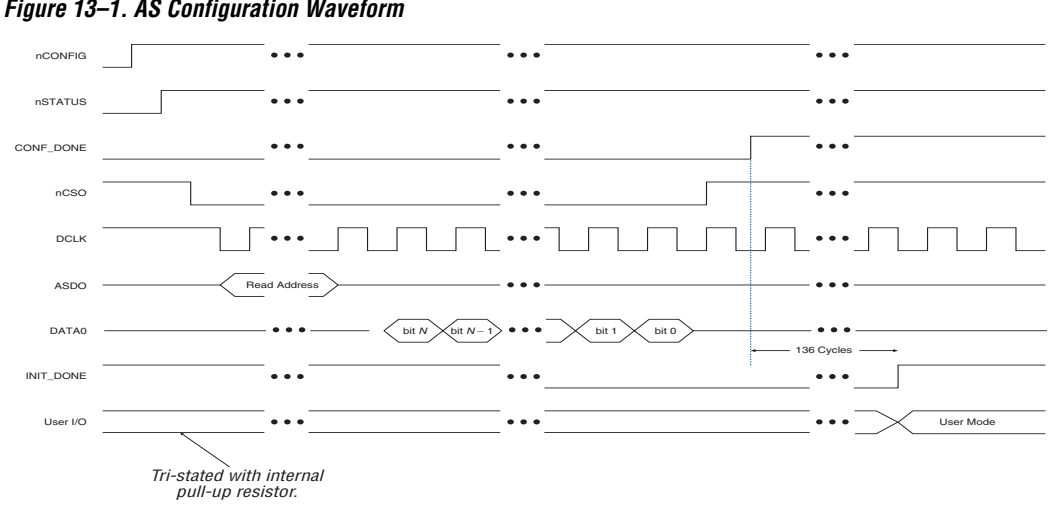

<span id="page-1-1"></span>*Figure 13–1. AS Configuration Waveform*

<span id="page-1-2"></span><sup>(1)</sup> JTAG-based configuration takes precedence over other schemes, which means that MSEL pin settings are ignored.

You can configure Cyclone FPGAs using the 3.3-, 2.5-, 1.8-, or 1.5-V LVTTL I/O standard on configuration and JTAG input pins. These devices do not feature a VCCSEL pin; therefore, you should connect the VCCIO pins of the I/O banks containing configuration or JTAG pins according to the I/O standard specifications.

[Table 13–3](#page-2-0) summarizes the approximate uncompressed configuration file size for each Cyclone FPGA. To calculate the amount of storage space required for multi-device configurations, add the file size of each device together.

<span id="page-2-0"></span>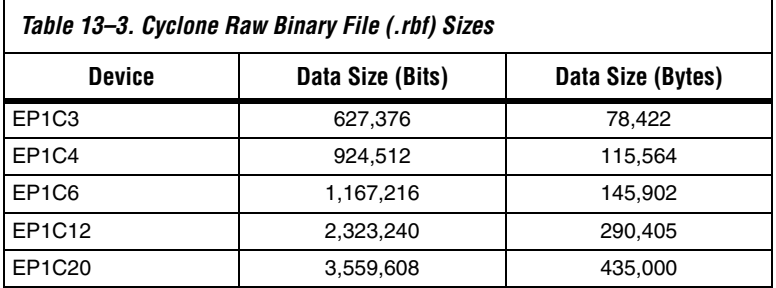

You should only use the numbers in [Table 13–3](#page-2-0) to estimate the configuration file size before design compilation. Different file formats, such as **.hex** or **.ttf** files, have different file sizes. For any specific version of the Quartus® II software, any design targeted for the same device has the same uncompressed configuration file size. If compression is used, the file size can vary after each compilation.

## **Data Compression**

Cyclone FPGAs are the first FPGAs to support decompression of configuration data. This feature allows you to store compressed configuration data in configuration devices or other memory, and transmit this compressed bit stream to Cyclone FPGAs. During configuration, the Cyclone FPGA decompresses the bit stream in real time and programs its SRAM cells.

Cyclone FPGAs support compression in the AS and PS configuration schemes. Compression is not supported for JTAG-based configuration.

 $\mathbb{I}$  Preliminary data indicates that compression reduces configuration bit stream size by 35 to 60%.

When you enable compression, the Quartus II software generates configuration files with compressed configuration data. This compression reduces the storage requirements in the configuration device or flash, and decreases the time needed to transmit the bit stream to the Cyclone FPGA.

There are two methods to enable compression for Cyclone bitstreams: before design compilation (in the Compiler Settings menu) and after design compilation (in the **Convert Programming Files** window).

To enable compression in the project's compiler settings, select **Device** under the Assignments menu to bring up the settings window. After selecting your Cyclone device open the **Device and Pin Options** window, and in the **General** settings tab enable the check box for **Generate compressed bitstreams** (as shown in [Figure 13–2](#page-4-0)).

<span id="page-4-0"></span>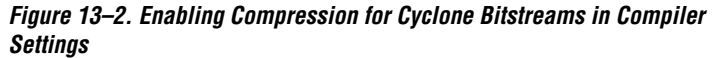

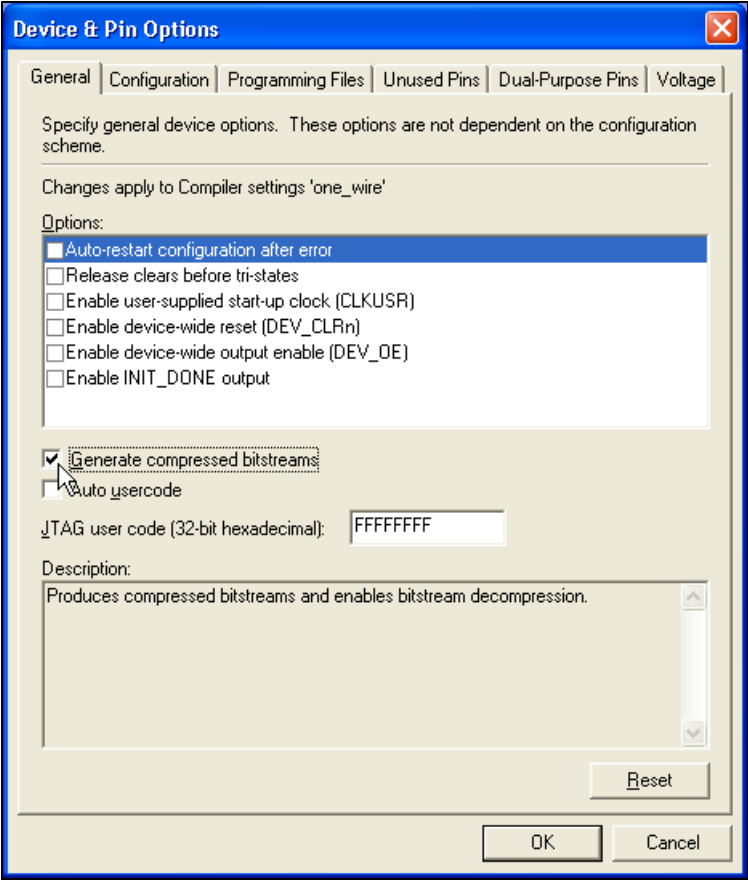

Compression can also be enabled when creating programming files from the **Convert Programming Files** window. See [Figure 13–3.](#page-5-0)

- 1. Click **Convert Programming Files** (File menu).
- 2. Select the programming file type (POF, SRAM HEXOUT, RBF, or TTF).
- 3. For POF output files, select a configuration device.
- 4. Select **Add File** and add a Cyclone SOF file(s).
- 5. Select the name of the file you added to the **SOF Data** area and click **Properties**.
- 6. Turn on **Compression**.

<span id="page-5-0"></span>*Figure 13–3. Enabling Compression for Cyclone Bitstreams in Convert Programming Files* 

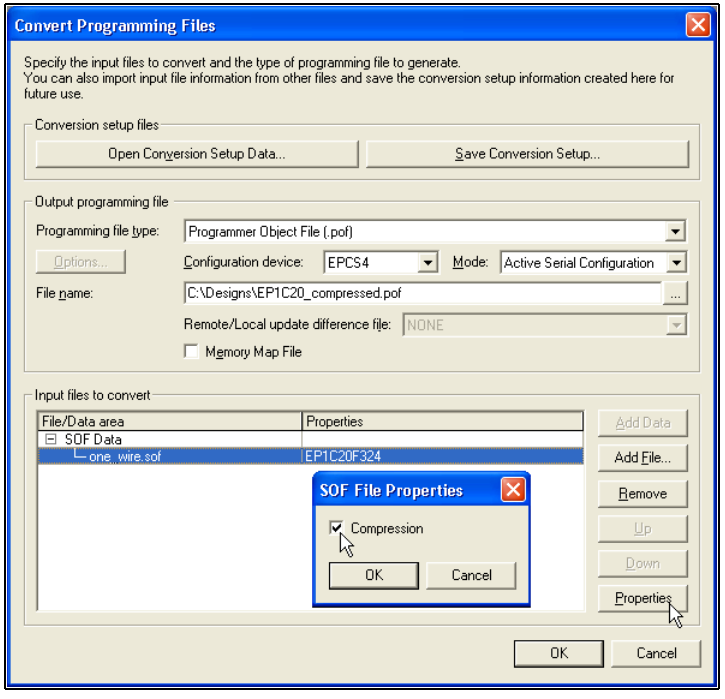

When multiple Cyclone devices are cascaded, the compression feature can be selectively enabled for each device in the chain. [Figure 13–4](#page-6-0) depicts a chain of two Cyclone FPGAs. The first Cyclone FPGA has the compression feature enabled and therefore receives a compressed bit stream from the configuration device. The second Cyclone FPGA has the compression feature disabled and receives uncompressed data.

<span id="page-6-0"></span>*Figure 13–4. Compressed and Uncompressed Configuration Data in the Same Programming File [Note \(1\)](#page-6-1)*

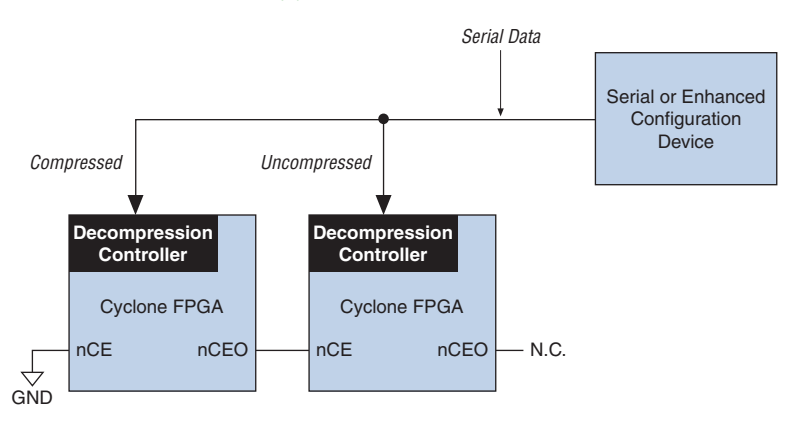

#### *Note to [Figure 13–4:](#page-6-0)*

<span id="page-6-1"></span>(1) The first device in the chain should be set up in AS configuration mode  $(MSEL[1..0] = "00")$ . The remaining devices in the chain must be set up in PS configuration mode ( $MSEL[1..0] = "01"$ ).

You can generate programming files for this setup from the **Convert Programming Files** window (File menu) in the Quartus II software.

The decompression feature supported by Cyclone FPGAs is separate from the decompression feature in enhanced configuration devices (EPC16, EPC8, and EPC4 devices). The data compression feature in the enhanced configuration devices allows them to store compressed data and decompress the bit stream before transmitting to the target devices. When using Cyclone FPGAs with enhanced configuration devices, Altera recommends using compression on one of the devices, not both (preferably the Cyclone FPGA since transmitting compressed data reduces configuration time).

## **Configuration Schemes**

This section describes the various configuration schemes you can use to configure Cyclone FPGAs. Descriptions include an overview of the protocol, pin connections, and timing information. The schemes discussed are:

- AS configuration (serial configuration devices)
- PS configuration
- JTAG-based configuration

## <span id="page-7-0"></span>**Active Serial Configuration (Serial Configuration Devices)**

In the AS configuration scheme, Cyclone FPGAs are configured using the new serial configuration devices. These configuration devices are low cost devices with non-volatile memory that feature a simple four-pin interface and a small form factor. These features make serial configuration devices an ideal solution for configuring the low-cost Cyclone FPGAs.

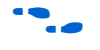

For more information on programming serial configuration devices, refer to the Cyclone Literature web page at [www.altera.com a](http://www.altera.com/literature/lit-cyc.jsp)nd the *[Serial Configuration Devices \(EPCS1, EPCS4, EPCS16, EPCS64, and](http://www.altera.com/literature/hb/cfg/cyc_c51014.pdf)  [EPCS128\) Data Sheet](http://www.altera.com/literature/hb/cfg/cyc_c51014.pdf)*.

Serial configuration devices provide a serial interface to access configuration data. During device configuration, Cyclone FPGAs read configuration data via the serial interface, decompress data if necessary, and configure their SRAM cells. This scheme is referred to as an AS configuration scheme because the FPGA controls the configuration interface. This scheme is in contrast to the PS configuration scheme where the configuration device controls the interface.

Serial configuration devices have a four-pin interface: serial clock input (DCLK), serial data output (DATA), AS data input (ASDI), and an active-low chip select (nCS). This four-pin interface connects to Cyclone FPGA pins as shown in [Figure 13–5](#page-8-0).

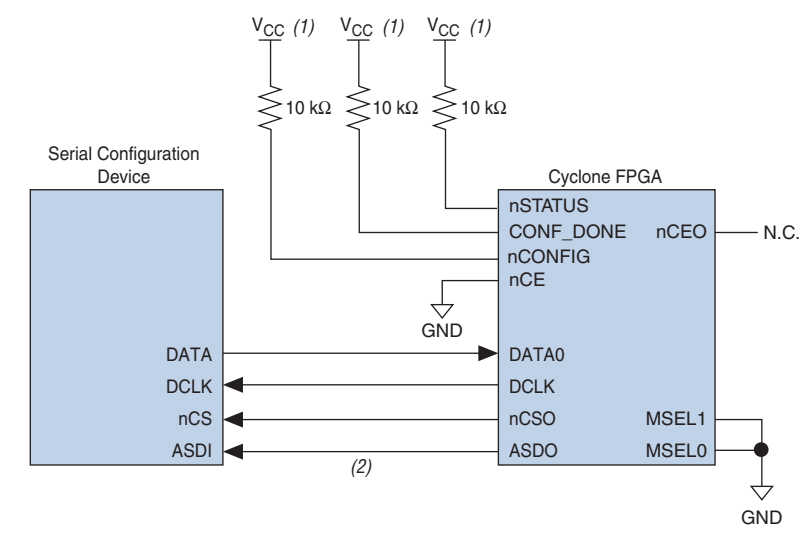

<span id="page-8-0"></span>*Figure 13–5. AS Configuration of a Single Cyclone FPGA*

#### *Notes to [Figure 13–5](#page-8-0):*

(1) Connect the pull-up resistors to a 3.3-V supply.

(2) Cyclone FPGAs use the ASDO to ASDI path to control the configuration device.

Connecting the  $MSEL[1..0]$  pins to 00 selects the AS configuration scheme. The Cyclone chip enable signal, nCE, must also be connected to ground or driven low for successful configuration.

During system power up, both the Cyclone FPGA and serial configuration device enter a power-on reset (POR) period. As soon as the Cyclone FPGA enters POR, it drives nSTATUS low to indicate it is busy and drives CONF\_DONE low to indicate that it has not been configured. After POR, which typically lasts 100 ms, the Cyclone FPGA releases nSTATUS and enters configuration mode when this signal is pulled high by the external 10-kΩ resistor. Once the FPGA successfully exits POR, all user I/O pins are tri-stated. Cyclone devices have weak pull-up resistors on the user I/O pins which are on before and during configuration.

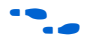

The value of the weak pull-up resistors on the  $I/O$  pins that are on before and during configuration can be found in the *[DC and Switching](http://www.altera.com/literature/hb/cyc/cyc_c51004.pdf)  [Characteristics](http://www.altera.com/literature/hb/cyc/cyc_c51004.pdf)* chapter in the *Cyclone Device Handbook*.

The serial clock (DCLK) generated by the Cyclone FPGA controls the entire configuration cycle (see [Figure 13–1 on page 13–2\)](#page-1-1) and this clock signal provides the timing for the serial interface. Cyclone FPGAs use an

internal oscillator to generate DCLK. After configuration, this internal oscillator is turned off. [Table 13–4](#page-9-0) shows the active serial DCLK output frequencies.

<span id="page-9-0"></span>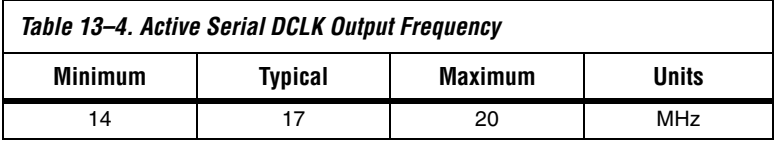

The serial configuration device latches input/control signals on the rising edge of DCLK and drives out configuration data on the falling edge. Cyclone FPGAs drive out control signals on the falling edge of DCLK and latch configuration data on the falling edge of DCLK.

In configuration mode, the Cyclone FPGA enables the serial configuration device by driving its nCSO output pin low that is connected to the chip select (nCS) pin of the configuration device. The Cyclone FPGA's serial clock (DCLK) and serial data output (ASDO) pins send operation commands and read-address signals to the serial configuration device. The configuration device provides data on its serial data output (DATA) pin that is connected to the DATA0 input on Cyclone FPGAs.

After the Cyclone FPGA receives all configuration bits, it releases the open-drain CONF\_DONE pin allowing the external 10-k $\Omega$  resistor to pull this signal to a high level. Initialization begins only after the CONF\_DONE line reaches a high level. The CONF DONE pin must have an external 10-kΩ pull-up resistor in order for the device to initialize.

You can select the clock used for initialization by using the **User Supplied Start-Up Clock** option in the Quartus II software. The Quartus II software uses the 10-MHz (typical) internal oscillator (separate from the AS internal oscillator) by default to initialize the Cyclone FPGA. After initialization, the internal oscillator is turned off. When you enable the **User Supplied Start-Up Clock** option, the software uses the CLKUSR pin as the initialization clock. Supplying a clock on the CLKUSR pin does not affect the configuration process. After all configuration data is accepted and the CONF DONE signal goes high, Cyclone devices require 136 clock cycles to initialize properly.

An optional INIT DONE pin is available. This pin signals the end of initialization and the start of user mode with a low-to-high transition. The **Enable INIT\_DONE output** option is available in the Quartus II software. If the INIT\_DONE pin is used, it is high due to an external 10-k $\Omega$ pull-up resistor when nCONFIG is low and during the beginning of configuration. Once the option bit to enable INIT\_DONE is programmed into the device (during the first frame of configuration data), the

INIT\_DONE pin goes low. When initialization is complete, the INIT\_DONE pin is released and pulled high. This low-to-high transition signals that the FPGA has entered user mode. In user mode, the user I/O pins do not have weak pull-ups and functions as assigned in your design.

If an error occurs during configuration, the Cyclone FPGA asserts the nSTATUS signal low indicating a data frame error, and the CONF\_DONE signal stays low. With the **Auto-Restart Configuration on Frame Error** option enabled in the Quartus II software, the Cyclone FPGA resets the configuration device by pulsing nCSO, releases nSTATUS after a reset time-out period (about 30 μs), and retries configuration. If this option is turned off, the system must monitor nSTATUS for errors and then pulse nCONFIG low for at least 40 μs to restart configuration. After successful configuration, the CONF DONE signal is tri-stated by the target device and then pulled high by the pull-up resistor.

All AS configuration pins, DATA0, DCLK, nCSO, and ASDO, have weak internal pull-up resistors. These pull-up resistors are always active.

When the Cyclone FPGA is in user mode, you can initiate reconfiguration by pulling the nCONFIG pin low. The nCONFIG pin should be low for at least 40 μs. When nCONFIG is pulled low, the FPGA also pulls nSTATUS and CONF\_DONE low and all I/O pins are tri-stated. Once nCONFIG returns to a logic high level and nSTATUS is released by the Cyclone FPGA, reconfiguration begins.

## *Configuring Multiple Devices (Cascading)*

You can configure multiple Cyclone FPGAs using a single serial configuration device. You can cascade multiple Cyclone FPGAs using the chip-enable (nCE) and chip-enable-out (nCEO) pins. The first device in the chain must have its nCE pin connected to ground. You must connect its nCEO pin to the nCE pin of the next device in the chain. When the first device captures all of its configuration data from the bit stream, it drives the nCEO pin low enabling the next device in the chain. You must leave the nCEO pin of the last device unconnected. The nCONFIG, nSTATUS, CONF DONE, DCLK, and DATA0 pins of each device in the chain are connected (see [Figure 13–6](#page-11-0)).

This first Cyclone FPGA in the chain is the configuration master and controls configuration of the entire chain. You must connect its MSEL pins to select the AS configuration scheme. The remaining Cyclone FPGAs are configuration slaves and you must connect their MSEL pins to select the PS configuration scheme. [Figure 13–6](#page-11-0) shows the pin connections for this setup.

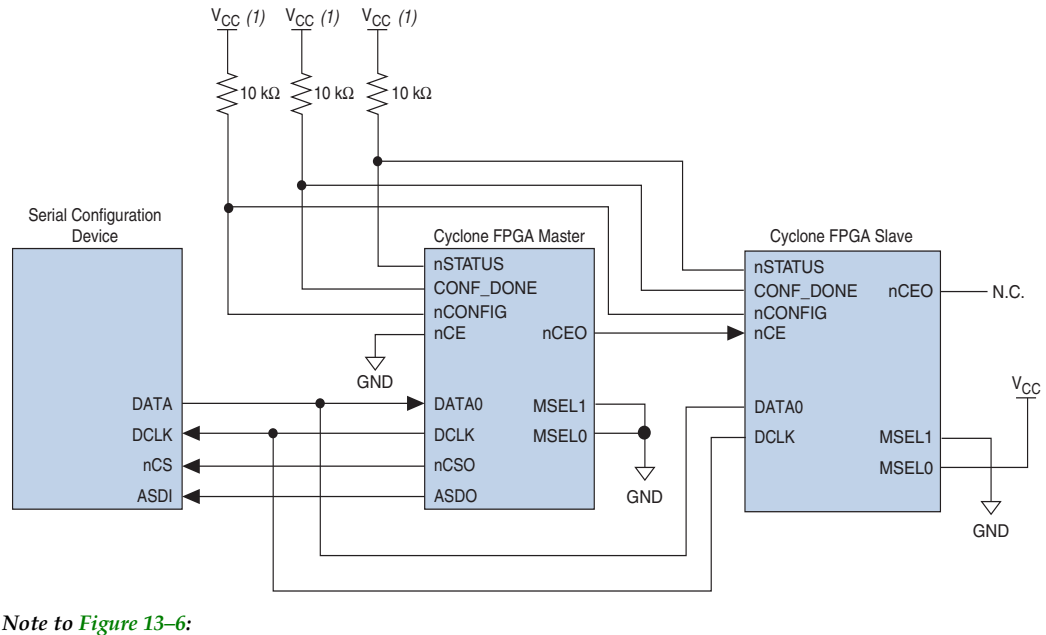

<span id="page-11-0"></span>*Figure 13–6. Configuring Multiple Devices Using a Serial Configuration Device (AS)*

(1) Connect the pull-up resistors to a 3.3-V supply.

As shown in [Figure 13–6](#page-11-0), the nSTATUS and CONF DONE pins on all target FPGAs are connected together with external pull-up resistors. These pins are open-drain bidirectional pins on the FPGAs. When the first device asserts nCEO (after receiving all of its configuration data), it releases its CONF DONE pin. But the subsequent devices in the chain keep this shared CONF DONE line low until they have received their configuration data. When all target FPGAs in the chain have received their configuration data and have released CONF DONE, the pull-up resistor drives a high level on this line and all devices simultaneously enter initialization mode. If an error occurs at any point during configuration, the nSTATUS line is driven low by the failing FPGA. If you enable the **Auto Restart Configuration on Frame Error** option, reconfiguration of the entire chain begins after a reset time-out period (a maximum of 40 μs). If the option is turned off, the external system must monitor nSTATUS for errors and then pulse nCONFIG low to restart configuration. The external system can pulse nCONFIG if it is under system control rather than tied to  $V_{CC}$ .

**1 While you can cascade Cyclone FPGAs, serial configuration** devices cannot be cascaded or chained together.

If the configuration bit stream size exceeds the capacity of a serial configuration device, you must select a larger configuration device and/or enable the compression feature. While configuring multiple devices, the size of the bit stream is the sum of the individual devices' configuration bit streams.

## <span id="page-12-0"></span>*Configuring Multiple Devices with the Same Data*

Certain applications require the configuration of multiple Cyclone devices with the same design through a configuration bit stream or SOF file. This can actually be done by two methods and they are shown below. For both methods, the serial configuration devices cannot be cascaded or chained together.

### **Method 1**

For method 1, the serial configuration device stores two copies of the SOF file. The first copy configures the master Cyclone device, and the second copy configures all the remaining slave devices concurrently. The setup is similar to [Figure 13–7](#page-13-0) where the master is setup in AS mode ( $MSEL=00$ ) and the slave devices are setup in PS mode (MSEL01).

To configure four identical Cyclone devices with the same SOF file, you could setup the chain similar to the example shown in [Figure 13–6,](#page-11-0) except connect the three slave devices for concurrent configuration. The nCEO pin from the master device drives the nCE input pins on all three slave devices, and the DATA and DCLK pins connect in parallel to all four devices. During the first configuration cycle, the master device reads its configuration data from the serial configuration device while holding nCEO high. After completing its configuration cycle, the master drives nCE low and transmits the second copy of the configuration data to all three slave devices, configuring them simultaneously. The advantage of using the setup in [Figure 13–7](#page-13-0) is you can have a different SOF file for the Cyclone master device. However, all the Cyclone slave devices must be configured with the same SOF file.

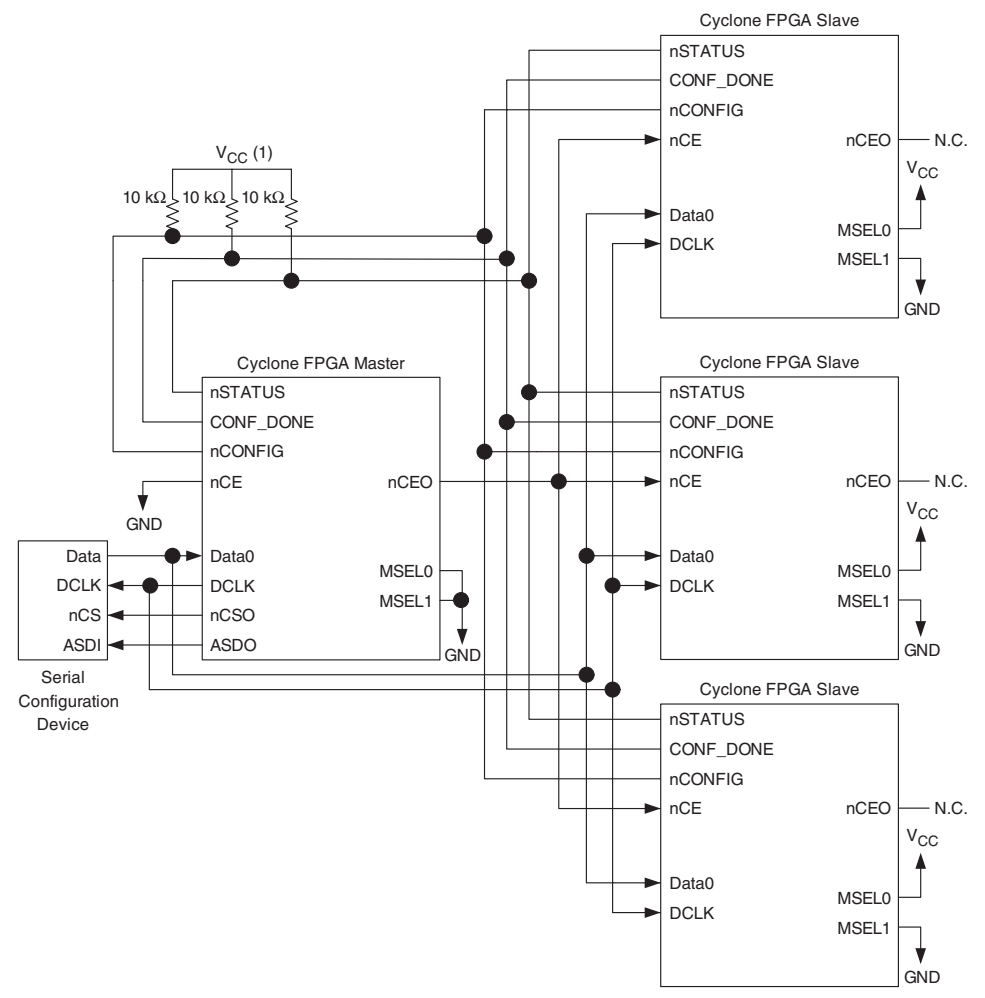

<span id="page-13-0"></span>*Figure 13–7. Configuring Multiple Devices with the Same Design Using a Serial Configuration Device*

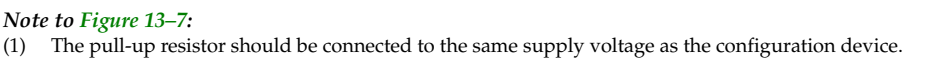

#### **Method 2**

Method 2 configures multiple Cyclone devices with the same SOFs by storing only one copy of the SOF in the serial configuration device. This saves memory space in the serial configuration device for general-purpose use and may reduce costs. This method is shown in [Figure 13–8](#page-14-0) where the master device is set up in AS mode (MSLE=00), and

the slave devices are set up in PS mode (MSEL=01). You could set up one or more slave devices in the chain and all the slave devices are set up in the same way as the design shown in [Figure 13–8.](#page-14-0)

<span id="page-14-0"></span>*Figure 13–8. Configuring Multiple Devices with the Same Design Using a Serial Configuration Device*

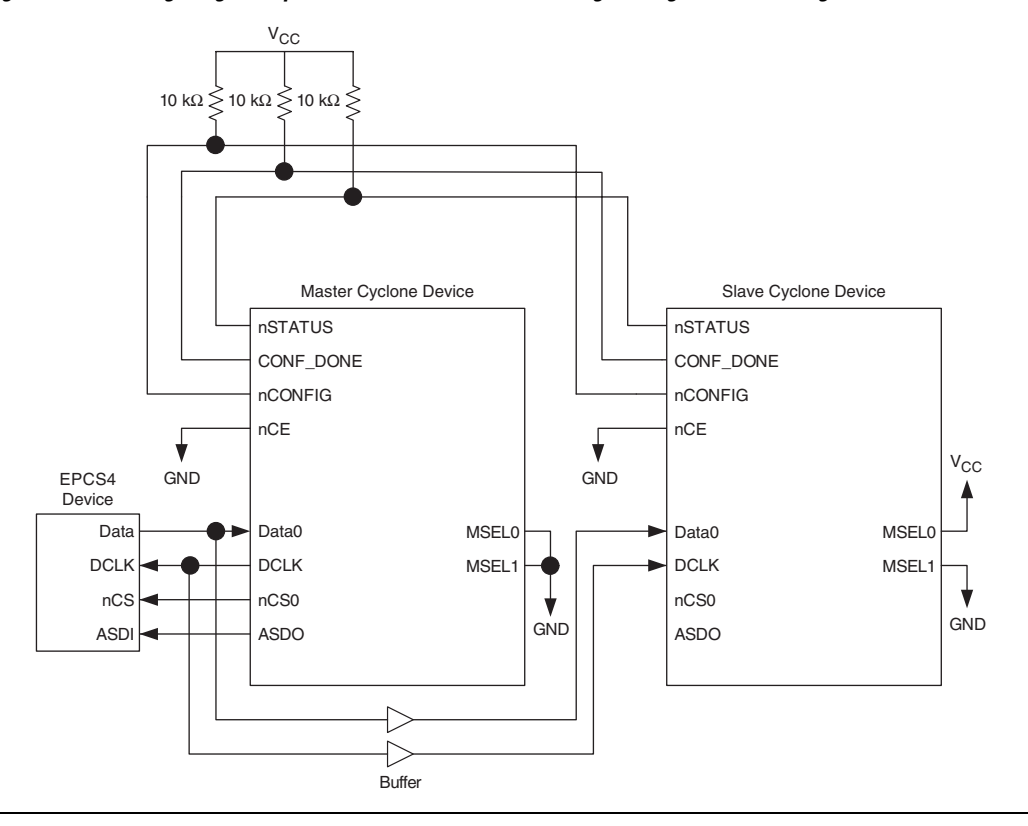

In this setup, all the Cyclone devices in the chain are connected for concurrent configuration. This reduces the active serial configuration time because all the Cyclone devices are configured in only one configuration cycle. To achieve this, the nCE input pins on all the Cyclone devices are connected to ground and the nCEO output pins on all the Cyclone devices are left unconnected. The DATA and DCLK pins connect in parallel to all the Cyclone devices.

It is recommended to add a buffer before the DATA and DCLK output from the master Cyclone to avoid signal strength and signal integrity issues. The buffer should not significantly change the DATA-to-DCLK relationships or delay them with respect to other ASMI signals, which are

ASDI and nCS signals. Also, the buffer should only drive the slave Cyclone devices, so that the timing between the master Cyclone device and serial configuration device is unaffected.

This setup can support both compressed and uncompressed SOFs. Therefore, if the configuration bit stream size exceeds the capacity of a serial configuration device, you can enable the compression feature on the SOF used or you can select a larger serial configuration device.

## *Estimating Active Serial Configuration Time*

Active serial configuration time is dominated by the time it takes to transfer data from the serial configuration device to the Cyclone FPGA. This serial interface is clocked by the Cyclone DCLK output (generated from an internal oscillator). As listed in [Table 13–4](#page-9-0), the DCLK minimum frequency is 14 MHz (71 ns). Therefore, the maximum configuration time estimate for an EP1C3 device (0.628 MBits of uncompressed data) is:

 $(0.628 \text{ M} \cdot \text{R}) \times 71 \text{ ns} = 47 \text{ ms}.$ 

The typical configuration time is 33 ms.

Enabling compression reduces the amount of configuration data that is transmitted to the Cyclone device, reducing configuration time. On average, compression reduces configuration time by 50%.

## *Programming Serial Configuration Devices*

Serial configuration devices are non-volatile, flash-memory-based devices. You can program these devices in-system using the ByteBlaster™ II download cable. Alternatively, you can program them using the Altera Programming Unit (APU) or supported third-party programmers.

You can perform in-system programming of serial configuration devices via the AS programming interface. During in-system programming, the download cable disables FPGA access to the AS interface by driving the nCE pin high. Cyclone FPGAs are also held in reset by a low level on nCONFIG. After programming is complete, the download cable releases nCE and nCONFIG, allowing the pull-down and pull-up resistor to drive GND and VCC, respectively. [Figure 13–9](#page-16-0) shows the download cable connections to the serial configuration device.

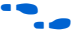

**f** For more information about the ByteBlaster II cable, refer to the *[ByteBlaster II Download Cable User Guide](http://www.altera.com/literature/ug/ug_bbii.pdf)*.

The serial configuration devices can be programmed in-system by an external microprocessor using SRunner. SRunner is a software driver developed for embedded serial configuration device programming that can be customized to fit in different embedded systems. The SRunner can read a Raw Programming Data file (.**rpd**) and write to the serial configuration devices. The programming time is comparable to the Quartus II software programming time.

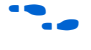

For more information about SRunner, refer tothe *AN 418: SRunner: An [Embedded Solution for Serial Configuration Device Programming](http://www.altera.com/literature/an/AN418.pdf)* and the source code on the Altera website ([www.altera.com](http://www.altera.com/)).

<span id="page-16-0"></span>*Figure 13–9. In-System Programming of Serial Configuration Devices*

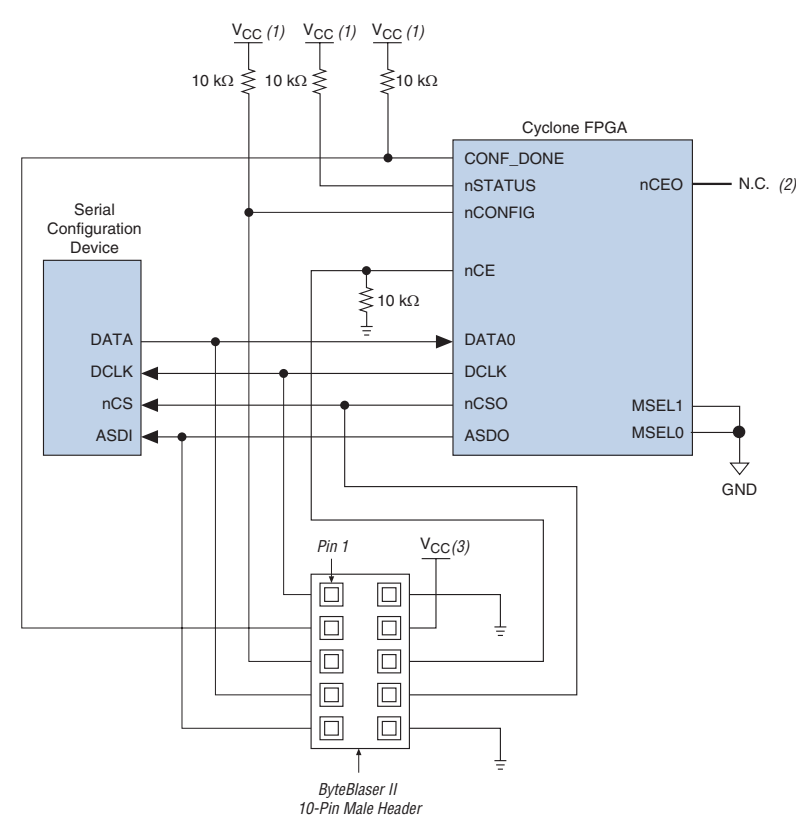

#### *Notes to [Figure 13–9](#page-16-0):*

- (1) Connect these pull-up resistors to 3.3-V supply.
- (2) The nCEO pin is left unconnected.
- (3) Power up the ByteBlaster II cable's  $V_{CC}$  with a 3.3-V supply.

You can program serial configuration devices by using the Quartus II software with the APU and the appropriate configuration device programming adapter. All serial configuration devices are offered in an eight-pin small outline integrated circuit (SOIC) package and can be programmed using the PLMSEPC-8 adapter.

In production environments, serial configuration devices can be programmed using multiple methods. Altera programming hardware (APU) or other third-party programming hardware can be used to program blank serial configuration devices before they are mounted onto PCBs. Alternatively, you can use an on-board microprocessor to program the serial configuration device in-system using C-based software drivers provided by Altera.

<span id="page-17-0"></span>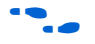

For more information on programming serial configuration devices, refer to the Cyclone Literature web page at [www.altera.com](http://www.altera.com/literature/lit-cyc.jsp) and the *[Serial Configuration Devices \(EPCS1, EPCS4, EPCS16, EPCS64, and](http://www.altera.com/literature/hb/cfg/cyc_c51014.pdf)  [EPCS128\) Data Sheet](http://www.altera.com/literature/hb/cfg/cyc_c51014.pdf)*.

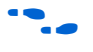

Device configuration options and how to create configuration files are discussed further in the *[Software Settings](http://www.altera.com/literature/hb/cfg/section_2_vol_2.pdf)* section in volume 2 of the *Configuration Handbook.*

## **Passive Serial Configuration**

Cyclone FPGAs also feature the PS configuration scheme supported by all Altera FPGAs. In the PS scheme, an external host (configuration device, embedded processor, or host PC) controls configuration. Configuration data is clocked into the target Cyclone FPGAs via the DATA0 pin at each rising edge of DCLK. The configuration waveforms for this scheme are shown in [Figure 13–10.](#page-18-0)

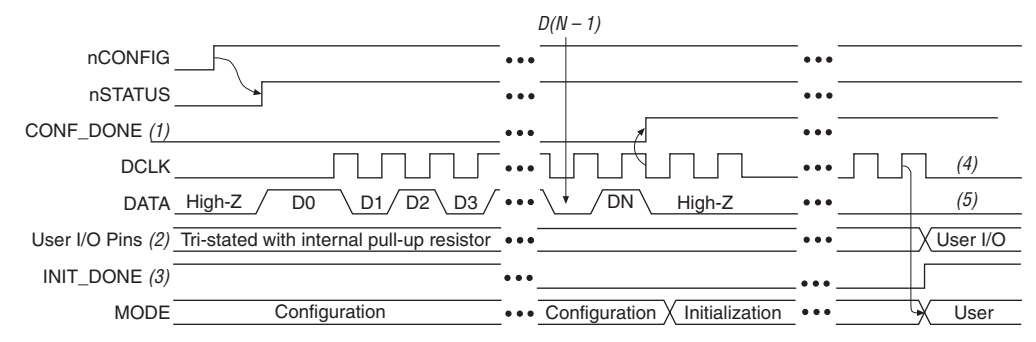

<span id="page-18-0"></span>*Figure 13–10. PS Configuration Cycle Waveform*

#### *Notes to [Figure 13–10](#page-18-0):*

- (1) During initial power up and configuration, CONF\_DONE is low. After configuration, CONF\_DONE goes high to indicate successful configuration. If the device is reconfigured, CONF\_DONE goes low after nCONFIG is driven low.
- (2) User I/O pins are tri-stated during configuration. Cyclone FPGAs also have a weak pull-up resistor on I/O pins during configuration. After initialization, the user I/O pins perform the function assigned in the user's design.
- (3) When used, the optional INIT\_DONE signal is high when  $nCOMFIG$  is low before configuration and during the first 136 clock cycles of configuration.
- (4) In user mode, DCLK should be driven high or low when using the PS configuration scheme. When using the AS configuration scheme, DCLK is a Cyclone output pin and should not be driven externally.
- (5) In user mode, DATA0 should be driven high or low.

## *PS Configuration Using Configuration Device*

In the PS configuration device scheme, nCONFIG is usually tied to  $V_{CC}$ (when using EPC16, EPC8, EPC4, or EPC2 devices, you can connect nCONFIG to nINIT\_CONF). Upon device power-up, the target Cyclone FPGA senses the low-to-high transition on nCONFIG and initiates configuration. The target device then drives the open-drain CONF\_DONE pin low, which in-turn drives the configuration device's nCS pin low. When exiting POR, both the target and configuration device release the open-drain nSTATUS pin (typically Cyclone POR lasts 100 ms).

Before configuration begins, the configuration device goes through a POR delay of up to 100 ms (maximum) to allow the power supply to stabilize. You must power the Cyclone FPGA before or during the POR time of the enhanced configuration device. During POR, the configuration device drives its OE pin low. This low signal delays configuration because the OE pin is connected to the target device's nSTATUS pin. When the target and configuration devices complete POR, they both release the nSTATUS to OE line, which is then pulled high by a pull-up resistor.

When configuring multiple devices, configuration does not begin until all devices release their OE or nSTATUS pins. When all devices are ready, the configuration device clocks out DATA and DCLK to the target devices using an internal oscillator.

After successful configuration, the Cyclone FPGA starts initialization using the 10-MHz internal oscillator as the reference clock. After initialization, this internal oscillator is turned off. The CONF\_DONE pin is released by the target device and then pulled high by a pull-up resistor. When initialization is complete, the target Cyclone FPGA enters user mode. The CONF\_DONE pin must have an external 10-k $\Omega$  pull-up resistor in order for the device to initialize.

If an error occurs during configuration, the target device drives its nSTATUS pin low, resetting itself internally and resetting the configuration device. If you turn on the **Auto-Restart Configuration on Frame Error** option, the device reconfigures automatically if an error occurs. To set this option, select **Compiler Settings** (Processing menu), and click on the **Chips & Devices** tab. Select **Device and Pin Options**, and click on the **Configuration** tab.

If the **Auto-Restart Configuration on Frame Error** option is turned off, the external system (configuration device or microprocessor) must monitor nSTATUS for errors and then pulse nCONFIG low to restart configuration. The external system can pulse nCONFIG if it is under system control rather than tied to  $V_{CC}$ . When configuration is complete, the target device releases CONF DONE, which disables the configuration device by driving nCS high. The configuration device drives DCLK low before and after configuration.

In addition, if the configuration device sends all of its data and then detects that CONF DONE has not gone high, it recognizes that the target device has not configured successfully. (For CONF\_DONE to reach a high state, enhanced configuration devices wait for 64 DCLK cycles after the last configuration bit. EPC2 devices wait for 16 DCLK cycles.) In this case, the configuration device pulses its OE pin low for a few microseconds, driving the target device's nSTATUS pin low. If the **Auto-Restart Configuration on Frame Error** option is set in the Quartus II software, the target device resets and then releases its nSTATUS pin after a reset timeout period. When nSTATUS returns high, the configuration device reconfigures the target device.

You should not pull CONF DONE low to delay initialization. Instead, use the Quartus II software's **User-Supplied Start-Up Clock** option to synchronize the initialization of multiple devices that are not in the same configuration chain. Devices in the same configuration chain initialize together since their CONF\_DONE pins are tied together.

CONF DONE goes high during the first few clock cycles of initialization. Hence, when using the CLKUSR feature you would not see the CONF DONE signal high until you start clocking CLKUSR. However, the device does retain configuration data and waits for these initialization clocks to release CONF\_DONE and go into user mode. [Figure 13–11](#page-20-0) shows how to configure one Cyclone FPGA with one configuration device.

<span id="page-20-0"></span>*Figure 13–11. Single Device Configuration Circuit*

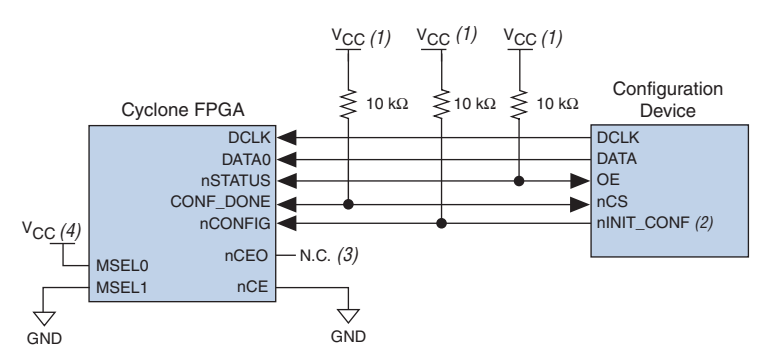

#### *Notes to [Figure 13–11](#page-20-0):*

- (1) The pull-up resistor should be connected to the same supply voltage as the configuration device. This pull-up resistor is 10 kΩ. The EPC16, EPC8, EPC4, and EPC2 devices' OE and nCS pins have internal, user-configurable pull-up resistors. If you use internal pull-up resistors, do not use external pull-up resistors on these pins.
- <span id="page-20-1"></span>(2) The nINIT\_CONF pin is available on EPC16, EPC8, EPC4, and EPC2 devices and has an internal pull-up resistor that is always active. If  $nINTCONF$  is not used, nCONFIG can be pulled to  $V_{CC}$  directly or through a resistor.
- (3) The nCEO pin is left unconnected for the last device in the chain.
- (4) Connect MSEL0 to the V<sub>CC</sub> supply voltage of the I/O bank it resides in.

## *Configuring Multiple Cyclone FPGAs*

You can use a single configuration device to configure multiple Cyclone FPGAs. In this setup, the nCEO pin of the first device is connected to the nCE pin of the second device in the chain. If there are additional devices, connect the nCE pin of the next device to the nCEO pin of the previous device. You should leave the nCEO pin on the last device in the chain unconnected. To configure properly, all of the target device CONF\_DONE and nSTATUS pins must be tied together. [Figure 13–12](#page-21-0) shows an example of configuring multiple Cyclone FPGAs using a single configuration device.

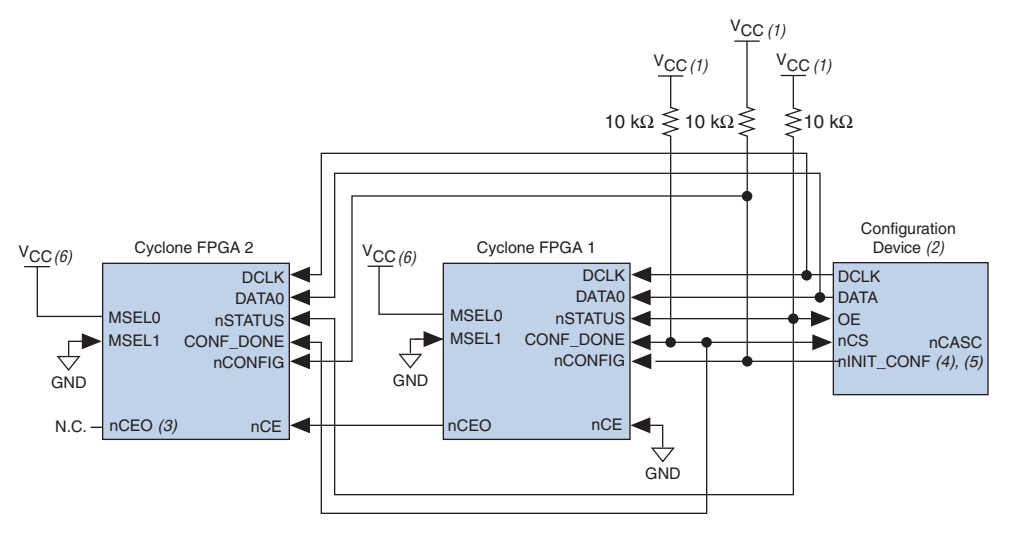

#### <span id="page-21-0"></span>*Figure 13–12. Configuring Multiple Cyclone FPGAs with a Single Configuration Device*

#### *Notes to [Figure 13–12](#page-21-0):*

- (1) The pull-up resistor should be connected to the same supply voltage as the configuration device. The EPC16, EPC8, EPC4, and EPC2 devices' OE and nCS pins have internal, user-configurable pull-up resistors. If you use internal pull-up resistors, do not use external pull-up resistors on these pins.
- (2) EPC16, EPC8, and EPC4 configuration devices cannot be cascaded.
- (3) The nCEO pin is left unconnected for the last device in the chain.
- <span id="page-21-1"></span>(4) The nINIT\_CONF pin is available on EPC16, EPC8, EPC4, and EPC2 devices. If nINIT\_CONF is not used, nCONFIG must be pulled to  $V_{CC}$  directly or through a resistor.
- (5) The nINIT\_CONF pin has an internal pull-up resistor that is always active in EPC16, EPC8, EPC4, and EPC2 devices. These devices do not need an external pull-up resistor on the nINIT\_CONF pin.
- (6) Connect MSEL0 to the V<sub>CC</sub> supply voltage of the I/O bank it resides in.

When performing multi-device PS configuration, you must generate the configuration device programming file (**.sof**) from each project. Then you must combine multiple **.sof** files using the Quartus II software through the **Convert Programming Files** dialog box.

After the first Cyclone FPGA completes configuration during multidevice configuration, its nCEO pin activates the second device's nCE pin, prompting the second device to begin configuration. Because all device CONF\_DONE pins are tied together, all devices initialize and enter user mode at the same time.

In addition, all nSTATUS pins are tied together; therefore, if any device (including the configuration device) detects an error, configuration stops for the entire chain. Also, if the configuration device does not detect CONF DONE going high at the end of configuration, it resets the chain by pulsing its OE pin low for a few microseconds. For CONF DONE to reach a high state, enhanced configuration devices wait for 64 DCLK cycles after the last configuration bit. EPC2 devices wait for 16 DCLK cycles.

If the **Auto-Restart Configuration on Frame Error** option is turned on in the Quartus II software, the Cyclone FPGA releases its nSTATUS pins after a reset time-out period (about 30 μs). When the nSTATUS pins are released and pulled high, the configuration device reconfigures the chain. If the **Auto-Restart Configuration on Frame Error** option is not turned on, the devices drive nSTATUS low until they are reset with a low pulse on nCONFIG.

You can also cascade several EPC2 or EPC1 configuration devices to configure multiple Cyclone FPGAs. When all data from the first configuration device is sent, it drives nCASC low, which in turn drives nCS on the subsequent EPC2 or EPC1 device. Because a configuration device requires less than one clock cycle to activate a subsequent configuration device, the data stream is uninterrupted. You cannot cascade EPC16, EPC8, and EPC4 configuration devices.

[Figure 13–13](#page-23-0) shows how to configure multiple devices using cascaded EPC2 or EPC1 devices.

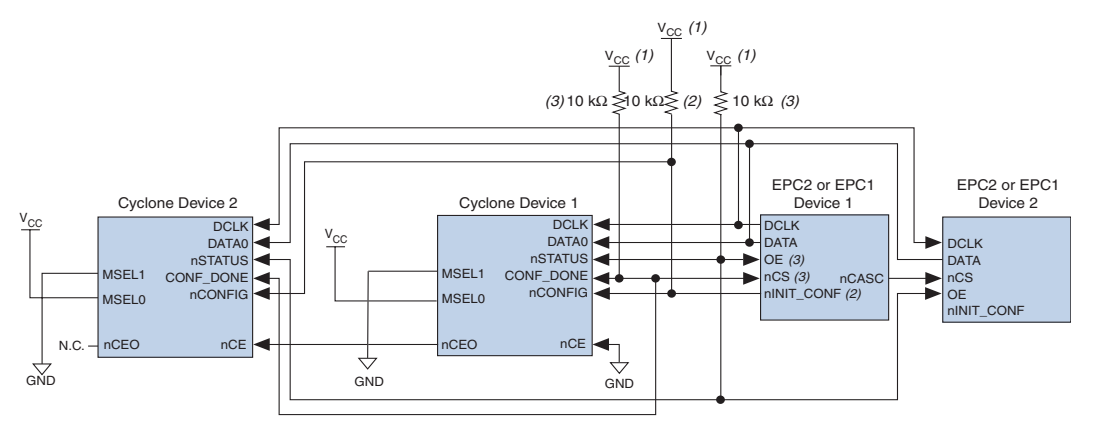

<span id="page-23-0"></span>*Figure 13–13. Multi-Device PS Configuration Using Cascaded EPC2 or EPC1 Devices*

#### *Notes to [Figure 13–13](#page-23-0):*

- (1) The pull-up resistor should be connected to the same supply voltage as the configuration device.
- (2) The nINIT\_CONF pin (available on enhanced configuration devices and EPC2 devices only) has an internal pull-up resistor that is always active, meaning an external pull-up resistor should not be used on the nINIT\_CONFnCONFIG line. The nINIT\_CONF pin does not need to be connected if its function is not used. If  $nINT$  CONF is not used or not available (such as on EPC1 devices), nCONFIG must be pulled to V<sub>CC</sub> either directly or through a resistor.
- (3) The enhanced configuration devices' and EPC2 devices' OE and nCS pins have internal programmable pull-up resistors. External 10-kΩ pull-up resistors should be used. To turn off the internal pull-up resistors, check the **Disable nCS and OE pull-ups on configuration device** option when generating programming files.

## *PS Configuration Using a Download Cable*

Using a download cable in PS configuration, an intelligent host (for example, your PC) transfers data from a storage device (for example, your hard drive) to the Cyclone FPGA through a USB Blaster, ByteBlaster II, MasterBlaster, or ByteBlasterMV cable. To initiate configuration in this scheme, the download cable generates a low-to-high transition on the nCONFIG pin. The programming hardware then sends the configuration data one bit at a time on the device's DATA0 pin. The data is clocked into the target device using DCLK until the CONF\_DONE goes high.

When using programming hardware for the Cyclone FPGA, turning on the **Auto-Restart Configuration on Frame Error** option does not affect the configuration cycle because the Quartus II software must restart configuration when an error occurs. [Figure 13–14](#page-24-0) shows the PS configuration setup for the Cyclone FPGA using a USB Blaster, ByteBlaster II, MasterBlaster, or ByteBlasterMV cable.

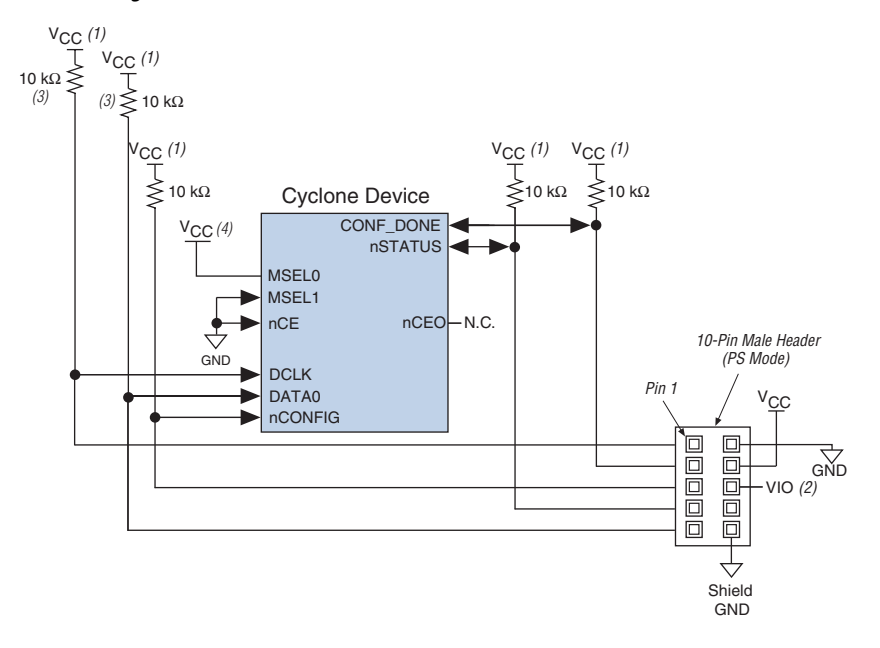

<span id="page-24-0"></span>*Figure 13–14. PS Configuration Circuit with a Download Cable*

#### *Notes to [Figure 13–14](#page-24-0):*

- (1) You should connect the pull-up resistor to the same supply voltage as the MasterBlaster (VIO pin) or ByteBlasterMV cable.
- (2) Pin 6 of the header is a V<sub>IO</sub> reference voltage for the MasterBlaster output driver. V<sub>IO</sub> should match the device's  $V<sub>CCIO</sub>$ . This pin is a no-connect pin for the ByteBlasterMV header.
- (3) The pull-up resistors on DATA0 and DCLK are only needed if the download cable is the only configuration scheme used on your board. This is to ensure that DATA0 and DCLK are not left floating after configuration. For example, if you are also using a configuration device, the pull-up resistors on DATA0 and DCLK are not needed.
- (4) Connect MSEL0 to the V<sub>CC</sub> supply voltage of the I/O bank it resides in.

You can use the download cable to configure multiple Cyclone FPGAs by connecting each device's nCEO pin to the subsequent device's nCE pin. All other configuration pins are connected to each device in the chain.

Because all CONF DONE pins are tied together, all devices in the chain initialize and enter user mode at the same time. In addition, because the nSTATUS pins are tied together, the entire chain halts configuration if any device detects an error. In this situation, the Quartus II software must restart configuration; the **Auto-Restart Configuration on Frame Error** option does not affect the configuration cycle. [Figure 13–15](#page-25-0) shows how to configure multiple Cyclone FPGAs with a ByteBlaster II, MasterBlaster, or ByteBlasterMV cable.

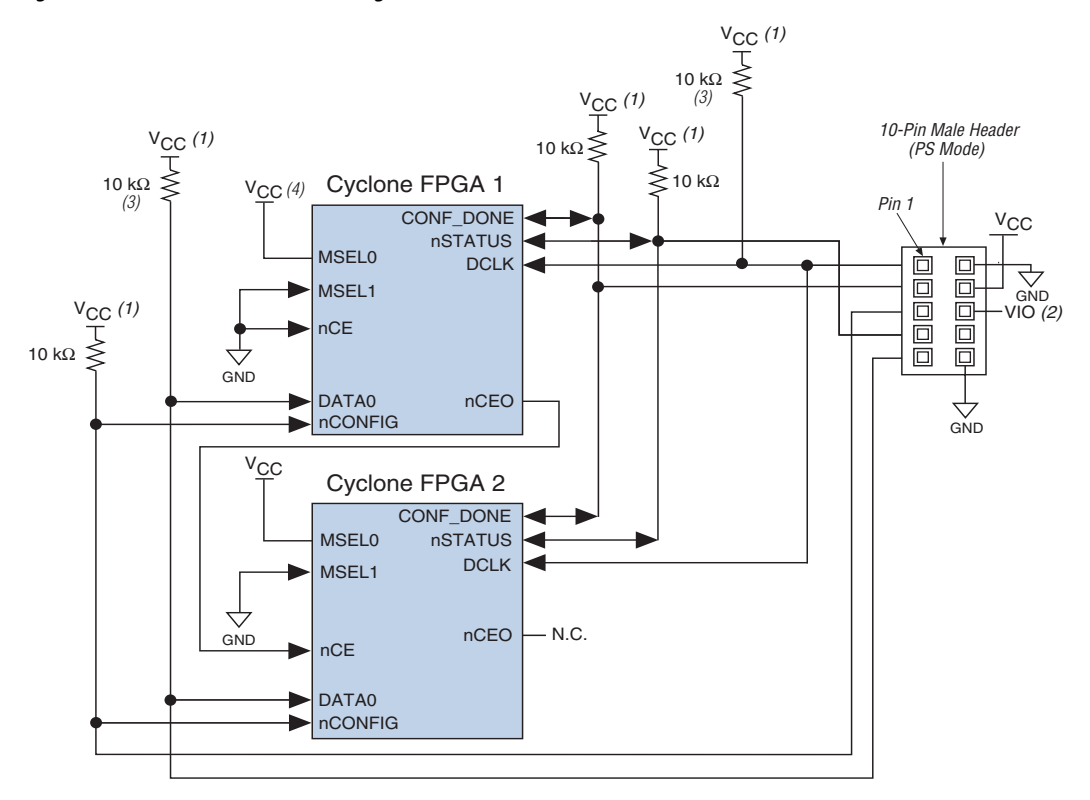

<span id="page-25-0"></span>*Figure 13–15. Multi-Device PS Configuration with a Download Cable*

#### *Notes to [Figure 13–15](#page-25-0):*

- (1) You should connect the pull-up resistor to the same supply voltage as the MasterBlaster (VIO pin) or ByteBlasterMV cable.
- (2) V<sub>IO</sub> is a reference voltage for the MasterBlaster output driver. V<sub>IO</sub> should match the device's V<sub>CCIO</sub>. Refer to the *[MasterBlaster Serial/USB Communications Cable User Guide](http://www.altera.com/literature/ug/ug_mstr_blstr.pdf)* for this value.
- (3) The pull-up resistors on DATA0 and DCLK are only needed if the download cable is the only configuration scheme used on your board. This is to ensure that DATA0 and DCLK are not left floating after configuration. For example, if you are also using a configuration device, the pull-up resistors on DATA0 and DCLK are not needed.
- (4) Connect MSEL0 to the V<sub>CC</sub> supply voltage of the I/O bank it resides in.

If you are using a ByteBlaster II, MasterBlaster, or ByteBlasterMV cable to configure device(s) on a board that also is populated with configuration devices, you should electrically isolate the configuration devices from the target device(s) and cable. One way to isolate the configuration devices is to add logic, such as a multiplexer, that can select between the configuration devices and the cable. The multiplexer allows bidirectional transfers on the nSTATUS and CONF\_DONE signals. Another option is to add switches to the five common signals (CONF\_DONE, nSTATUS, DCLK,

nCONFIG, and DATA0) between the cable and the configuration devices. The last option is to remove the configuration devices from the board when configuring with the cable. [Figure 13–16](#page-26-0) shows a combination of a configuration device and a ByteBlaster II, MasterBlaster, or ByteBlasterMV cable to configure a Cyclone FPGA.

<span id="page-26-0"></span>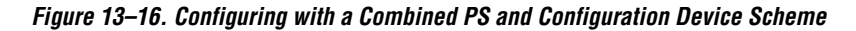

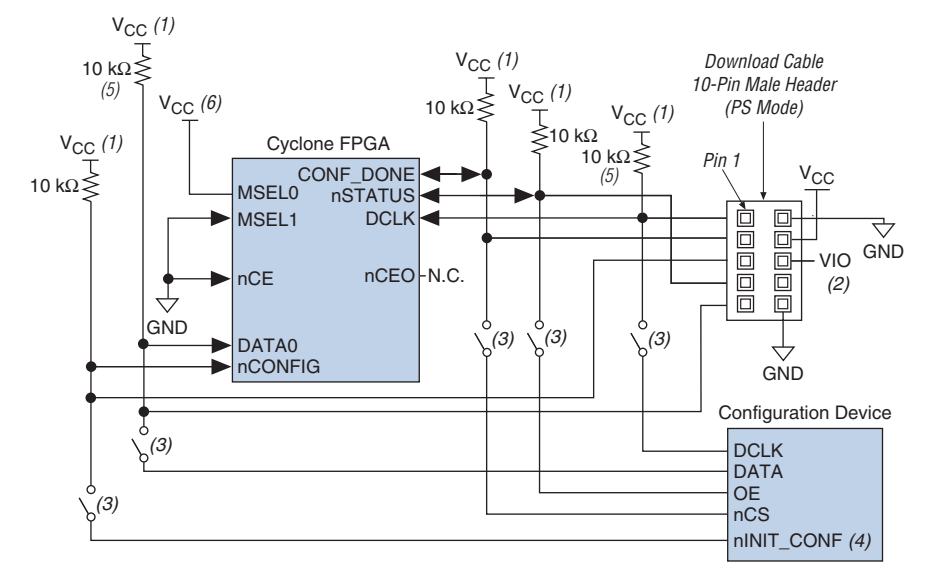

#### *Notes to [Figure 13–16](#page-26-0):*

- (1) You should connect the pull-up resistor to the same supply voltage as the configuration device.
- (2) Pin 6 of the header is a  $V_{10}$  reference voltage for the MasterBlaster output driver.  $V_{10}$  should match the target device's  $V_{CCIO}$ . This is a no-connect pin for the ByteBlasterMV header.
- (3) You should not attempt configuration with a ByteBlaster II, MasterBlaster, or ByteBlasterMV cable while a configuration device is connected to a Cyclone FPGA. Instead, you should either remove the configuration device from its socket when using the download cable or place a switch on the five common signals between the download cable and the configuration device. Remove the ByteBlaster II, MasterBlaster, or ByteBlasterMV cable when configuring with a configuration device.
- (4) If nINIT CONF is not used, nCONFIG must be pulled to  $V_{CC}$  either directly or through a resistor.
- (5) The pull-up resistors on DATA0 and DCLK are only needed if the download cable is the only configuration scheme used on your board. This is to ensure that DATA0 and DCLK are not left floating after configuration. For example, if you are also using a configuration device, the pull-up resistors on DATA0 and DCLK are not needed.
- (6) Connect MSEL0 to the V<sub>CC</sub> supply voltage of the I/O bank it resides in.

For more information on how to use the ByteBlaster II, MasterBlaster, or ByteBlasterMV cables, see the following documents:

- *[ByteBlaster II Download Cable User Guide](http://www.altera.com/literature/ug/ug_bbii.pdf)*
- *[ByteBlasterMV Download Cable User Guide](http://www.altera.com/literature/ug/ug_bbmv.pdf)*
- *[MasterBlaster Serial/USB Communications Cable User Guide](http://www.altera.com/literature/ug/ug_mstr_blstr.pdf)*

## *PS Configuration from a Microprocessor*

In PS configuration with a microprocessor, a microprocessor transfers data from a storage device to the target Cyclone FPGA. To initiate configuration in this scheme, the microprocessor must generate a low-tohigh transition on the nCONFIG pin and the target device must release nSTATUS. The microprocessor then places the configuration data one bit at a time on the DATA0 pin of the Cyclone FPGA. The least significant bit (LSB) of each data byte must be presented first. Data is clocked continuously into the target device using DCLK until the CONF\_DONE signal goes high.

The Cyclone FPGA starts initialization using the internal oscillator after all configuration data is transferred. After initialization, this internal oscillator is turned off. The device's CONF\_DONE pin goes high to show successful configuration and the start of initialization. During configuration and initialization and before the device enters user ode the microprocessor must not drive CONF\_DONE low. Driving DCLK to the device after configuration does not affect device operation.

Since the PS configuration scheme is a synchronous scheme, the configuration clock speed must be below the specified maximum frequency to ensure successful configuration. Maximum DCLK frequency supported by Cyclone FPGAs is 100 MHz (see [Table 13–5 on page 13–30\)](#page-29-0). No maximum DCLK period (i.e., minimum DCLK frequency) exists. You can pause configuration by halting DCLK for an indefinite amount of time.

If the target device detects an error during configuration, it drives its nSTATUS pin low to alert the microprocessor. The microprocessor can then pulse nCONFIG low to restart the configuration process. Alternatively, if the **Auto-Restart Configuration on Frame Error** option is turned on in the Quartus II software, the target device releases nSTATUS after a reset time-out period. After nSTATUS is released, the microprocessor can reconfigure the target device without needing to pulse nCONFIG low.

The microprocessor can also monitor the CONF\_DONE and INIT\_DONE pins to ensure successful configuration and initialization. If the microprocessor sends all data, but CONF\_DONE and INIT\_DONE has not gone high, it must reconfigure the target device. [Figure 13–17](#page-28-0) shows the circuit for PS configuration with a microprocessor.

<span id="page-28-0"></span>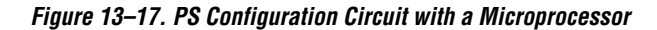

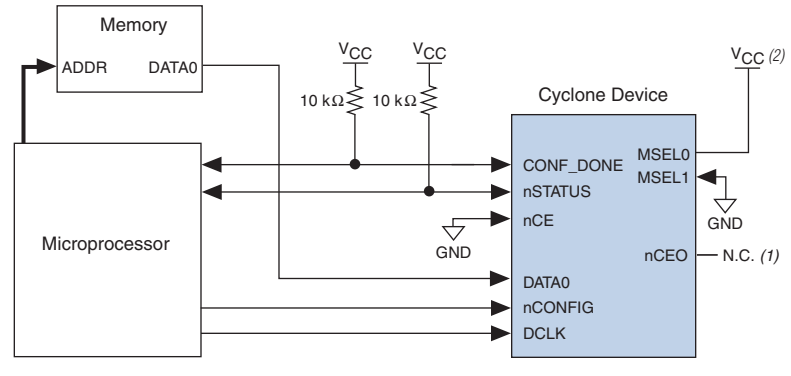

#### *Notes to [Figure 13–17](#page-28-0):*

(1) The nCEO pin is left unconnected.

(2) Connect MSEL0 to the V<sub>CC</sub> supply voltage of the I/O bank it resides in.

## *Configuring Cyclone FPGAs with the MicroBlaster Software*

The MicroBlaster™ software driver allows you to configure Altera FPGAs, including Cyclone FPGAs, through the ByteBlaster II or ByteBlasterMV cable in PS mode. The MicroBlaster software driver supports a Raw Binary File (**.rbf**) programming input file and is targeted for embedded PS configuration. The source code is developed for the Windows NT operating system, although you can customize it to run on other operating systems.

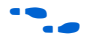

For more information about the MicroBlaster software driver, refer to the *[AN 423: Configuring the MicroBlaster Passive Serial Software Driver](http://www.altera.com/literature/an/an423.pdf)* and source files on the Altera website at [www.altera.com.](http://www.altera.com)

## *Passive Serial Timing*

For successful configuration using the PS scheme, several timing parameters such as setup, hold, and maximum clock frequency must be satisfied. The enhanced configuration and EPC2 devices are designed to meet these interface timing specifications. If you use a microprocessor or another intelligent host to control the PS interface, ensure that you meet these timing requirements.

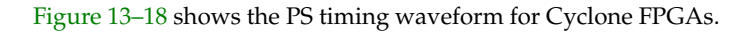

<span id="page-29-1"></span>*Figure 13–18. PS Timing Waveform for Cyclone FPGAs*

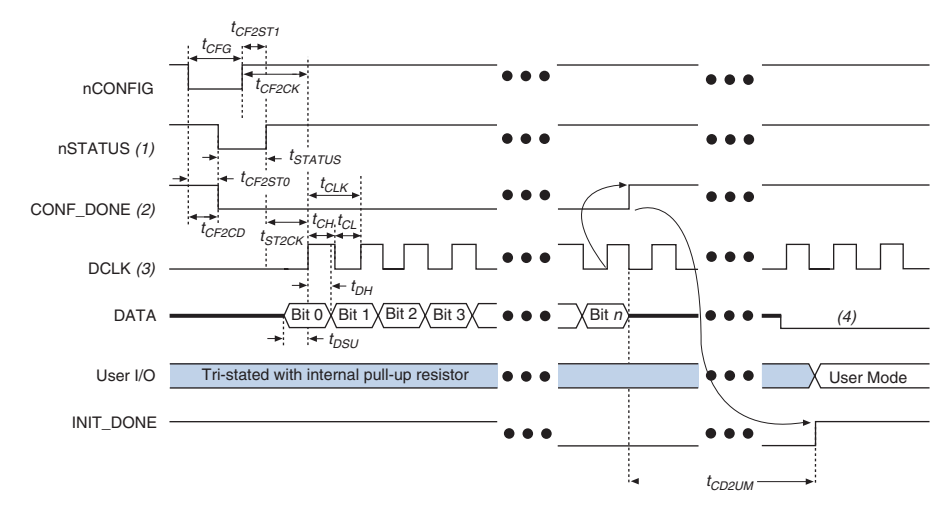

#### *Notes to [Figure 13–18](#page-29-1):*

- (1) Upon power-up, the Cyclone FPGA holds nSTATUS low for about 100 ms.
- (2) Upon power-up and before configuration, CONF DONE is low.
- (3) In user mode, DCLK should be driven high or low when using the PS configuration scheme. When using the AS configuration scheme, DCLK is a Cyclone output pin and should not be driven externally.
- (4) DATA should not be left floating after configuration. It should be driven high or low, whichever is more convenient.

<span id="page-29-0"></span>

| Table 13–5. PS Timing Parameters for Cyclone Devices Note (1) (Part 1 of 2) |                                            |                |          |              |
|-----------------------------------------------------------------------------|--------------------------------------------|----------------|----------|--------------|
| Symbol                                                                      | <b>Parameter</b>                           | Min            | Max      | <b>Units</b> |
| $t_{CF2CD}$                                                                 | nCONFIG low to CONF DONE low               |                | 800      | ns           |
| $t_{CF2ST0}$                                                                | nCONFIG low to nSTATUS low                 |                | 800      | ns           |
| t <sub>CF2ST1</sub>                                                         | nCONFIG high to nSTATUS high               |                | 40 $(4)$ | μs           |
| $t_{CFG}$                                                                   | $n$ CONFIG low pulse width $(2)$           | 40             |          | μs           |
| t <sub>STATUS</sub>                                                         | nSTATUS low pulse width                    | 10             | 40 $(4)$ | μs           |
| $t_{CF2CK}$                                                                 | nCONFIG high to first rising edge on DCLK  | 40             |          | μs           |
| $t_{\footnotesize\rm ST2CK}$                                                | nSTATUS high to first rising edge on DCLK  | 1              |          | μs           |
| $t_{DSU}$                                                                   | Data setup time before rising edge on DCLK | $\overline{7}$ |          | ns           |
| $t_{DH}$                                                                    | Data hold time after rising edge on DCLK   | 0              |          | ns           |
| $t_{CH}$                                                                    | DCLK high time                             | 7              |          | ns           |

[Table 13–5](#page-29-0) contains the PS timing information for Cyclone FPGAs.

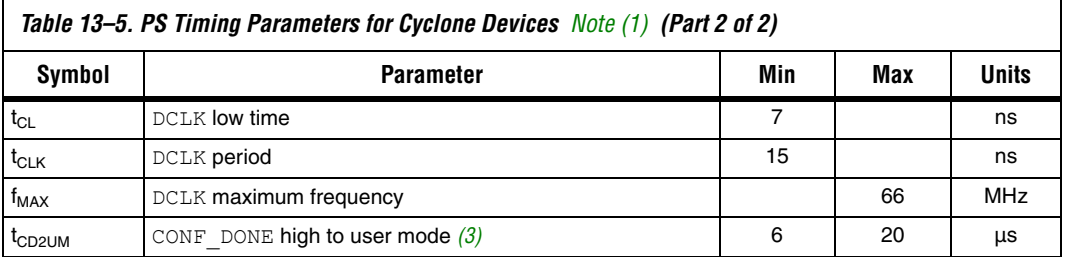

#### *Notes to [Table 13–5](#page-29-0):*

- <span id="page-30-0"></span>(1) This information is preliminary.
- <span id="page-30-2"></span>(2) This value applies only if the internal oscillator is selected as the clock source for device initialization. If the clock source is CLKUSR, multiply the clock period by 270 to obtain this value. CLKUSR must be running during this period to reset the device.
- <span id="page-30-3"></span>(3) The minimum and maximum numbers apply only if the internal oscillator is chosen as the clock source for device initialization. If the clock source is CLKUSR, multiply the clock period by 140 to obtain this value.
- <span id="page-30-1"></span>(4) You can obtain this value if you do not delay configuration by extending the nSTATUS low-pulse width.

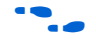

Device configuration options and how to create configuration files are discussed further in the *[Software Settings](http://www.altera.com/literature/hb/cfg/section_2_vol_2.pdf)* section in volume 2 of the *Configuration Handbook*.

## **JTAG-Based Configuration**

JTAG has developed a specification for boundary-scan testing. This boundary-scan test (BST) architecture offers the capability to efficiently test components on printed circuit boards (PCBs) with tight lead spacing. The BST architecture can test pin connections without using physical test probes and capture functional data while a device is operating normally. You can also use the JTAG circuitry to shift configuration data into Cyclone FPGAs. The Quartus II software automatically generates **.sof** files that can be used for JTAG configuration.

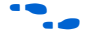

For more information about JTAG boundary-scan testing, refer to *[AN 39: IEEE 1149.1 \(JTAG\) Boundary-Scan Testing in Altera Devices](http://www.altera.com/literature/an/an039.pdf)*.

To use the SignalTap II Embedded Logic Analyzer, you need to connect the JTAG pins of your Cyclone device to a download cableheader on your PCB.

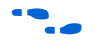

**f For more information about SignalTap II, refer to the** *Design Debugging [Using the SignalTap II Embedded Logic Analyzer](http://www.altera.com/literature/hb/qts/qts_qii53009.pdf)* chapter in volume 3 of the *Quartus II Handbook*.

> Cyclone devices are designed such that JTAG instructions have precedence over any device operating modes. So JTAG configuration can take place without waiting for other configuration to complete (e.g.,

configuration with serial or enhanced configuration devices). If you attempt JTAG configuration in Cyclone FPGAs during non-JTAG configuration, non-JTAG configuration is terminated and JTAG configuration is initiated.

A device operating in JTAG mode uses four required pins: TDI, TDO, TMS, and TCK. Cyclone FPGAs do not support the optional TRST pin. The three JTAG input pins, TCK, TDI, and TMS, have weak internal pull-up resistors, whose values are approximately 20 to 40 kΩ All user I/O pins are tri-stated during JTAG configuration.

[Table 13–6](#page-31-0) shows each JTAG pin's function.

<span id="page-31-0"></span>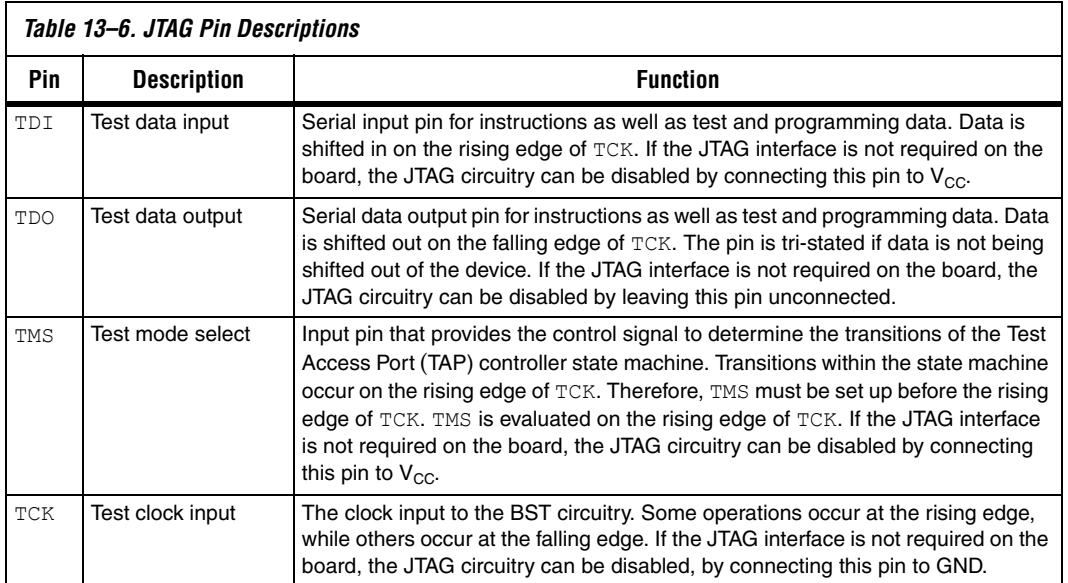

## *JTAG Configuration Using a Download Cable*

During JTAG configuration, data is downloaded to the device on the board through a USB Blaster, ByteBlaster II, ByteBlasterMV, or MasterBlaster download cable. Configuring devices through a cable is similar to programming devices in-system. See [Figure 13–19](#page-32-0) for pin connection information.

**<sup>1</sup>** The Cyclone configuration data decompression feature is not supported in JTAG-based configuration.

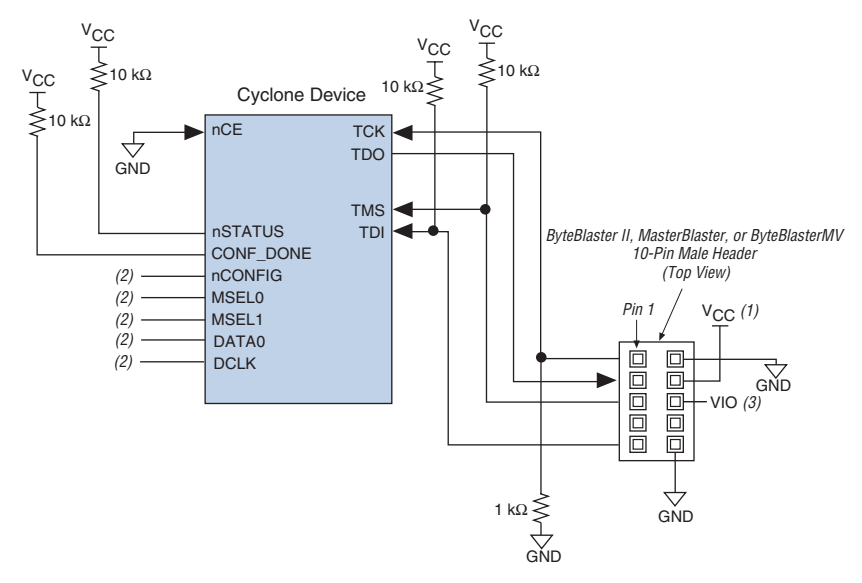

<span id="page-32-0"></span>*Figure 13–19. JTAG Configuration of Single Cyclone FPGA*

#### *Notes to [Figure 13–19](#page-32-0):*

- (1) You should connect the pull-up resistor to the same supply voltage as the download cable.
- <span id="page-32-1"></span>(2) You should connect the nCONFIG, MSEL0, and MSEL1 pins to support a non-JTAG configuration scheme. If you only use JTAG configuration, connect nCONFIG and MSEL0 to  $V_{CC}$ , and MSEL1 to ground. Pull DATA0 and DCLK to high or low.
- (3) V<sub>IO</sub> is a reference voltage for the MasterBlaster output driver. V<sub>IO</sub> should match the device's V<sub>CCIO</sub>. Refer to the *[MasterBlaster Serial/USB Communications Cable User Guide](http://www.altera.com/literature/ug/ug_mstr_blstr.pdf)* for this value. In the ByteBlaster MV, this pin is a no connect. In the USB Blaster and ByteBlaster II, this pin is connected to nCE when it is used for Active Serial programming; otherwise it is a no connect.
- (4) nCE must be connected to GND or driven low for successful configuration.

To configure a single device in a JTAG chain, the programming software places all other devices in bypass mode. In bypass mode, devices pass programming data from the TDI pin to the TDO pin through a single bypass register without being affected internally. This scheme enables the programming software to program or verify the target device. Configuration data driven into the device appears on the TDO pin one clock cycle later.

The Quartus II software verifies successful JTAG configuration upon completion. The software checks the state of CONF\_DONE through the JTAG port. If CONF DONE is not high, the Quartus II software indicates that configuration has failed. If CONF DONE is high, the software indicates that configuration was successful. After the configuration bit stream is transmitted serially via the JTAG TDI port, the TCK port is clocked an additional 134 cycles to perform device initialization.

 $\mathbb{I} \mathbb{F}$  If V<sub>CCIO</sub> is tied to 3.3-V, both the I/O pins and the JTAG TDO port drive at 3.3-V levels.

Cyclone FPGAs have dedicated JTAG pins. Not only can you perform JTAG testing on Cyclone FPGAs before and after, but also during configuration. While other device families do not support JTAG testing during configuration, Cyclone FPGAs support the BYPASS, IDCODE, and SAMPLE instructions during configuration without interrupting configuration. All other JTAG instructions may only be issued by first interrupting configuration and reprogramming I/O pins using the CONFIG\_IO instruction.

The CONFIG IO instruction allows I/O buffers to be configured via the JTAG port, and when issued, interrupts configuration. This instruction allows you to perform board-level testing prior to configuring the Cyclone FPGA or waiting for a configuration device to complete configuration. Once configuration has been interrupted and JTAG testing is complete, the part must be reconfigured via JTAG (PULSE\_CONFIG instruction) or by pulsing nCONFIG low.

The chip-wide reset and output enable pins on Cyclone FPGAs do not affect JTAG boundary-scan or programming operations. Toggling these pins does not affect JTAG operations (other than the usual boundary-scan operation).

When designing a board for JTAG configuration of Cyclone FPGAs, you should consider the dedicated configuration pins. [Table 13–7](#page-34-0) shows how you should connect these pins during JTAG configuration.

<span id="page-34-0"></span>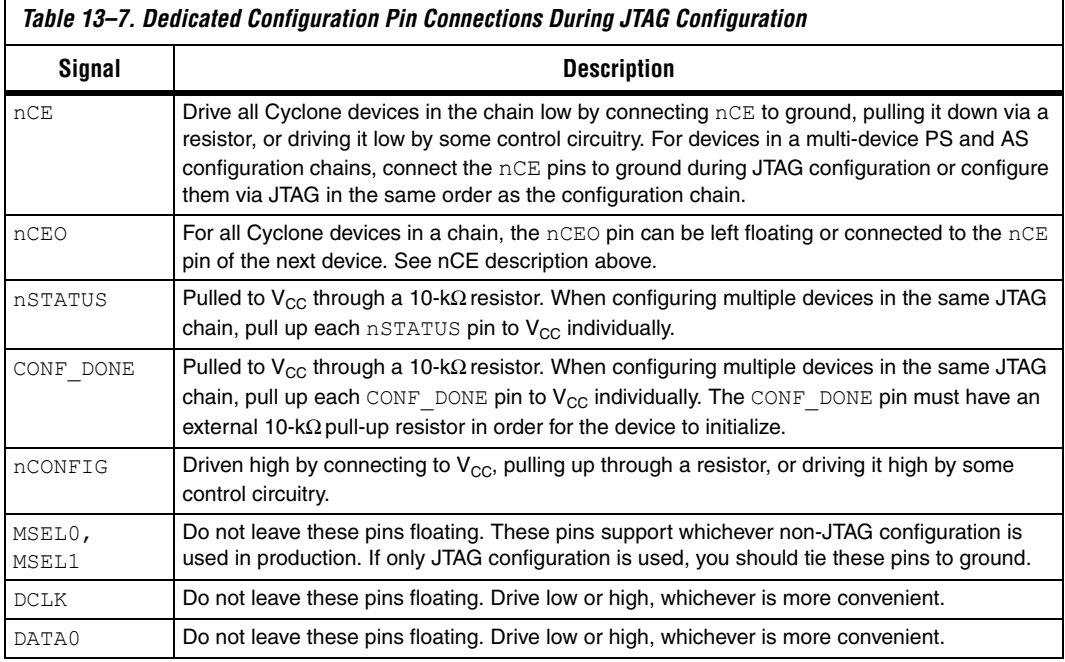

## *JTAG Configuration of Multiple Devices*

When programming a JTAG device chain, one JTAG-compatible header, such as the ByteBlaster II header, is connected to several devices. The number of devices in the JTAG chain is limited only by the drive capacity of the download cable. However, when four or more devices are connected in a JTAG chain, Altera recommends buffering the TCK, TDI, and TMS pins with an on-board buffer.

JTAG-chain device configuration is ideal when the system contains multiple devices, or when testing your system using JTAG BST circuitry. [Figure 13–20](#page-35-0) shows multi-device JTAG configuration.

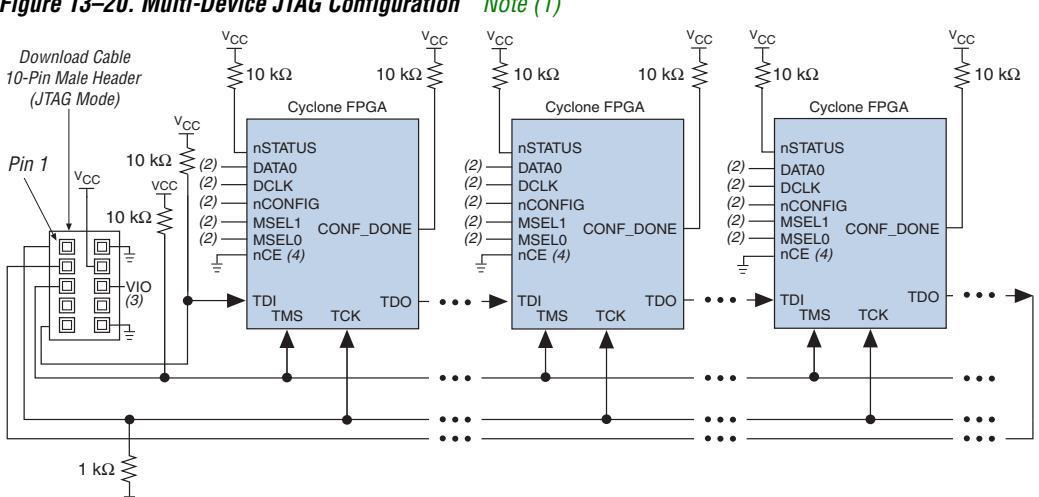

<span id="page-35-0"></span>*Figure 13–20. Multi-Device JTAG Configuration [Note \(1\)](#page-35-1)*

#### *Notes to [Figure 13–20](#page-35-0):*

- <span id="page-35-1"></span>(1) Cyclone, Stratix, Stratix GX, APEXTM II, APEX 20K, MercuryTM, ACEX® 1K, and FLEX® 10K devices can be placed within the same JTAG chain for device programming and configuration.
- (2) Connect the nCONFIG, MSEL0, and MSEL1 pins to support a non-JTAG configuration scheme. If only JTAG configuration is used, connect nCONFIG to  $V_{CC}$ , and MSEL0 and MSEL1 to ground. Pull DATA0 and DCLK to either high or low.
- (3) V<sub>IO</sub> is a reference voltage for the MasterBlaster output driver. V<sub>IO</sub> should match the device's V<sub>CCIO</sub>. Refer to the *[MasterBlaster Serial/USB Communications Cable User Guide](http://www.altera.com/literature/ug/ug_mstr_blstr.pdf)* for this value. In the ByteBlaster MV, this pin is a no connect. In the USB Blaster and ByteBlaster, this pin is connected to nCE when it is used for Active Serial programming; otherwise it is a no connect.
- (4) nCE must be connected to GND or driven low for successful configuration.

Connect the nCE pin to ground or drive it low during JTAG configuration. In multi-device PS and AS configuration chains, connect the first device's nCE pin to ground and connect the nCEO pin to the nCE pin of the next device in the chain. The last device's nCE input comes from the previous device, while its nCEO pin is left floating. After the first device completes configuration in a multi-device configuration chain, it's nCEO pin drives low to activate the second device's nCE pin, which prompts the second device to begin configuration. Therefore, if these devices are also in a JTAG chain, you should make sure the nCE pins are connected to ground during JTAG configuration or that the devices are configured via JTAG in the same order as the configuration chain. As long as the devices are configured in the same order as the multi-device configuration chain, the nCEO pin of the previous device drives the nCE pin of the next device low when it has successfully been configured.

[Figure 13–21](#page-36-0) shows the JTAG configuration of a Cyclone FPGA with a microprocessor.

<span id="page-36-0"></span>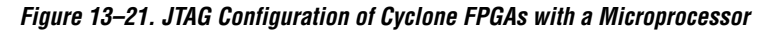

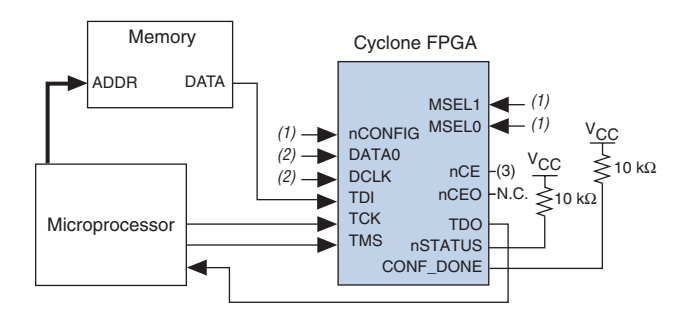

#### *Notes to [Figure 13–21](#page-36-0):*

- (1) Connect the nCONFIG, MSEL1, and MSEL0 pins to support a non-JTAG configuration scheme. If your design only uses JTAG configuration, connect the  $n$ CONFIG pin to  $V_{CC}$  and the MSEL1 and MSEL0 pins to ground.
- (2) Pull DATA0 and DCLK to either high or low.
- (3) nCE must be connected to GND or driver low for succesful JTAG configuration.

For more information about JTAG programming in an embedded environment, refer to *AN 122: Using JamSTAPL for ISP &ICR via an Embedded Processor.*

## *Configuring Cyclone FPGAs with JRunner*

JRunner is a software driver that allows you to configure Altera FPGAs, including Cyclone FPGAs, through the ByteBlaster II or ByteBlasterMV cables in JTAG mode. The programming input file supported is in **.rbf** format. JRunner also requires a Chain Description File (**.cdf**) generated by the Quartus II software. JRunner is targeted for embedded JTAG configuration. The source code has been developed for the Windows NT operating system (OS). You can customize the code to make it run on other platforms. For more information on the JRunner software driver, see JRunner Software Driver: An Embedded Solution to the JTAG Configuration and the source files on the Altera website.

## *Jam STAPL*

Jam STAPL, JEDEC standard JESD-71, is a standard file format for insystem programmability (ISP) purposes. Jam STAPL supports programming or configuration of programmable devices and testing of electronic systems, using the IEEE 1149.1 JTAG interface. Jam STAPL is a freely licensed open standard.

**1 Both JTAG** connection methods should include space for the MasterBlaster or ByteBlasterMV header connection. The header is useful during prototyping because it allows you to verify or modify the Cyclone FPGA's contents. During production, you can remove the header to save cost.

### **Program Flow**

The Jam Player provides an interface for manipulating the IEEE Std. 1149.1 JTAG TAP state machine. The TAP controller is a 16-state, state machine that is clocked on the rising edge of TCK, and uses the TMS pin to control JTAG operation in a device. [Figure 13–22](#page-38-0) shows the flow of an IEEE Std. 1149.1 TAP controller state machine.

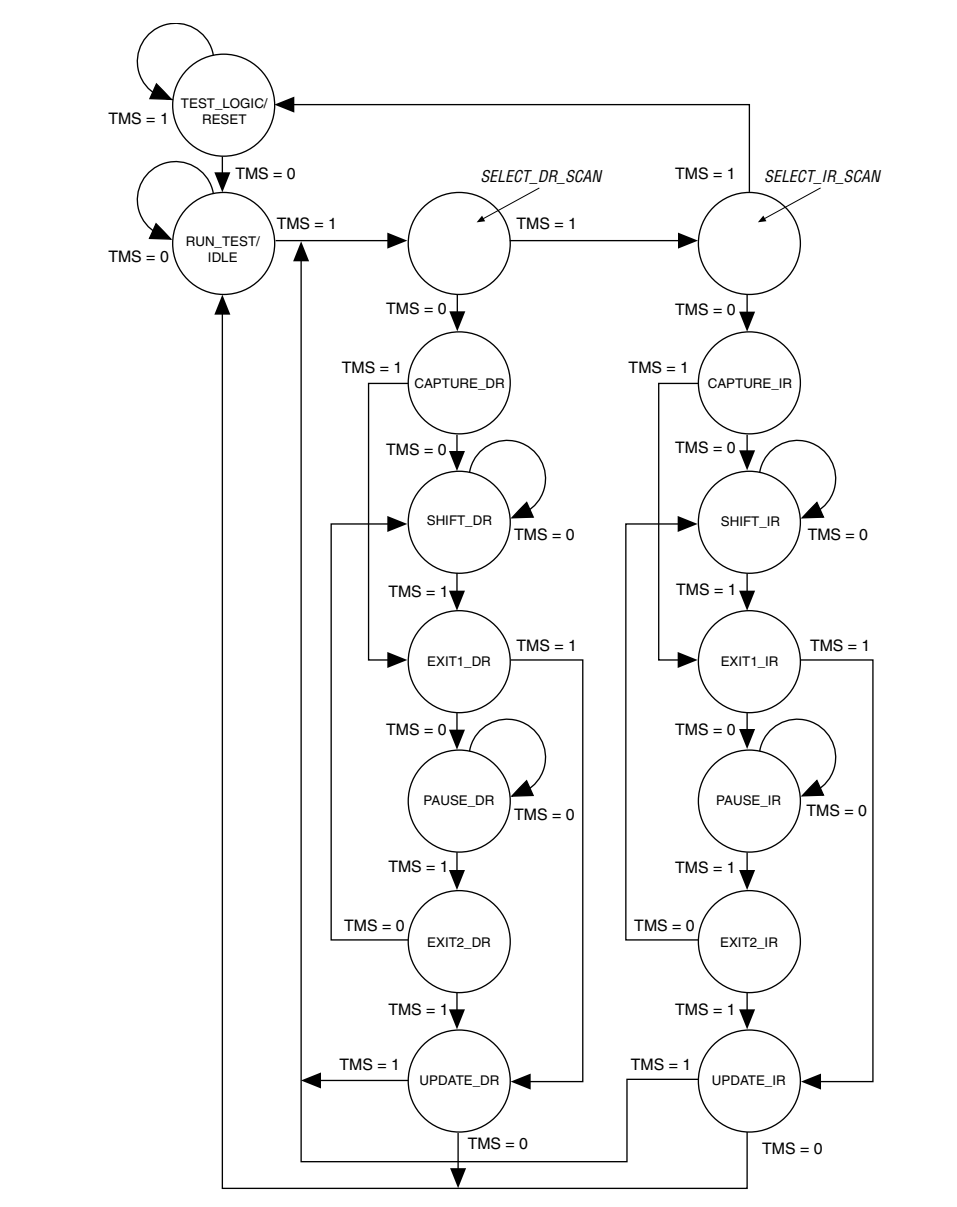

<span id="page-38-0"></span>*Figure 13–22. JTAG TAP Controller State Machine*

While the Jam Player provides a driver that manipulates the TAP controller, the Jam Byte-Code File (**.jbc**) provides the high-level intelligence needed to program a given device. All Jam instructions that send JTAG data to the device involve moving the TAP controller through either the data register leg or the instruction register leg of the state machine. For example, loading a JTAG instruction involves moving the TAP controller to the SHIFT IR state and shifting the instruction into the instruction register through the TDI pin. Next, the TAP controller is moved to the RUN\_TEST/IDLE state where a delay is implemented to allow the instruction time to be latched. This process is identical for data register scans, except that the data register leg of the state machine is traversed.

The high-level Jam instructions are the DRSCAN instruction for scanning the JTAG data register, the IRSCAN instruction for scanning the instruction register, and the WAIT command that causes the state machine to sit idle for a specified period of time. Each leg of the TAP controller is scanned repeatedly, according to instructions in the **.jbc** file, until all of the target devices are programmed.

[Figure 13–23](#page-40-0) shows the functional behavior of the Jam Player when it parses the **.jbc** file. When the Jam Player encounters a DRSCAN, IRSCAN, or WAIT instruction, it generates the proper data on TCK, TMS, and TDI to complete the instruction. The flow diagram shows branches for the DRSCAN, IRSCAN, and WAIT instructions. Although the Jam Player supports other instructions, they are omitted from the flow diagram for simplicity.

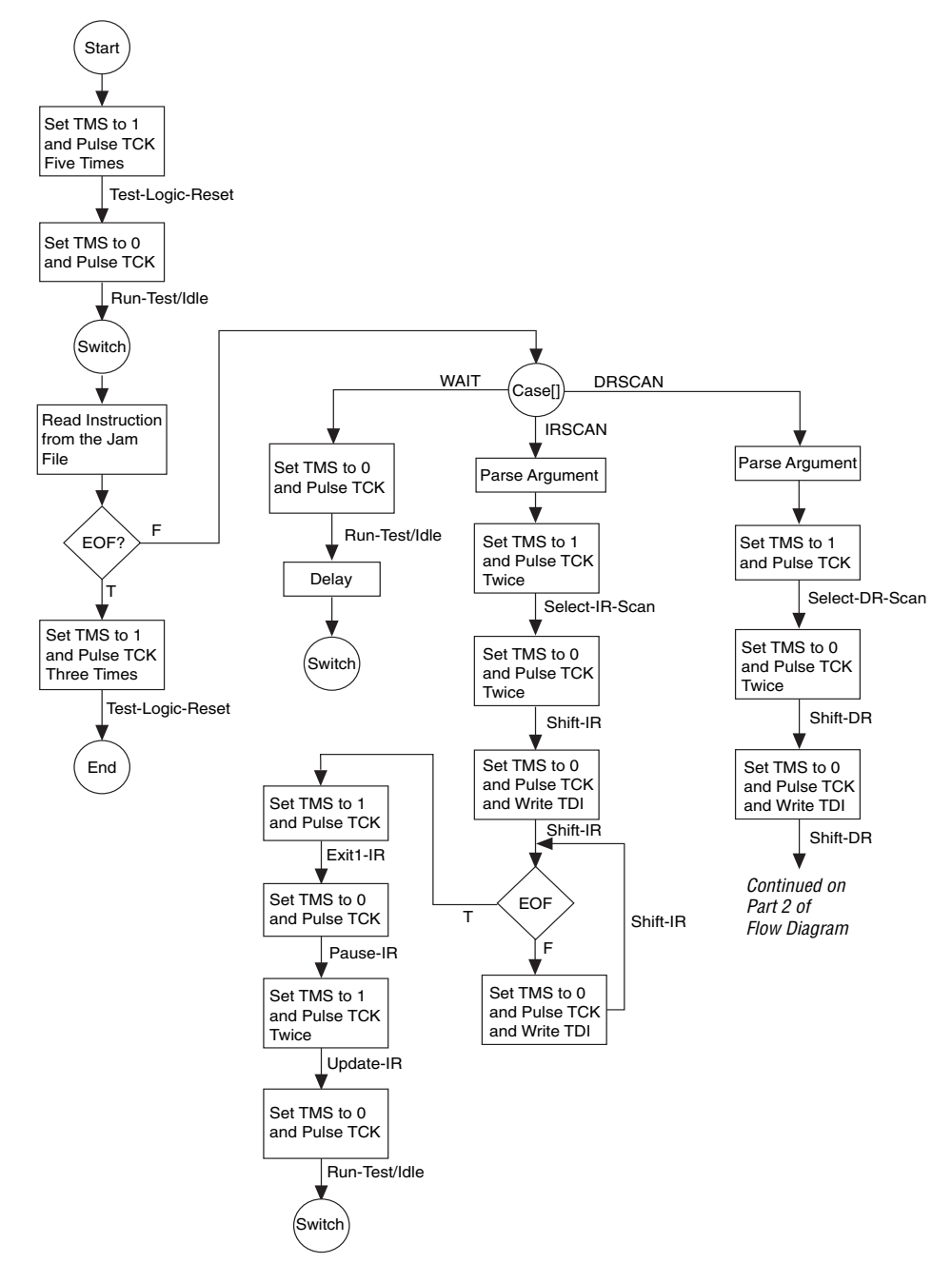

<span id="page-40-0"></span>*Figure 13–23. Jam Player Flow Diagram (Part 1 of 2)*

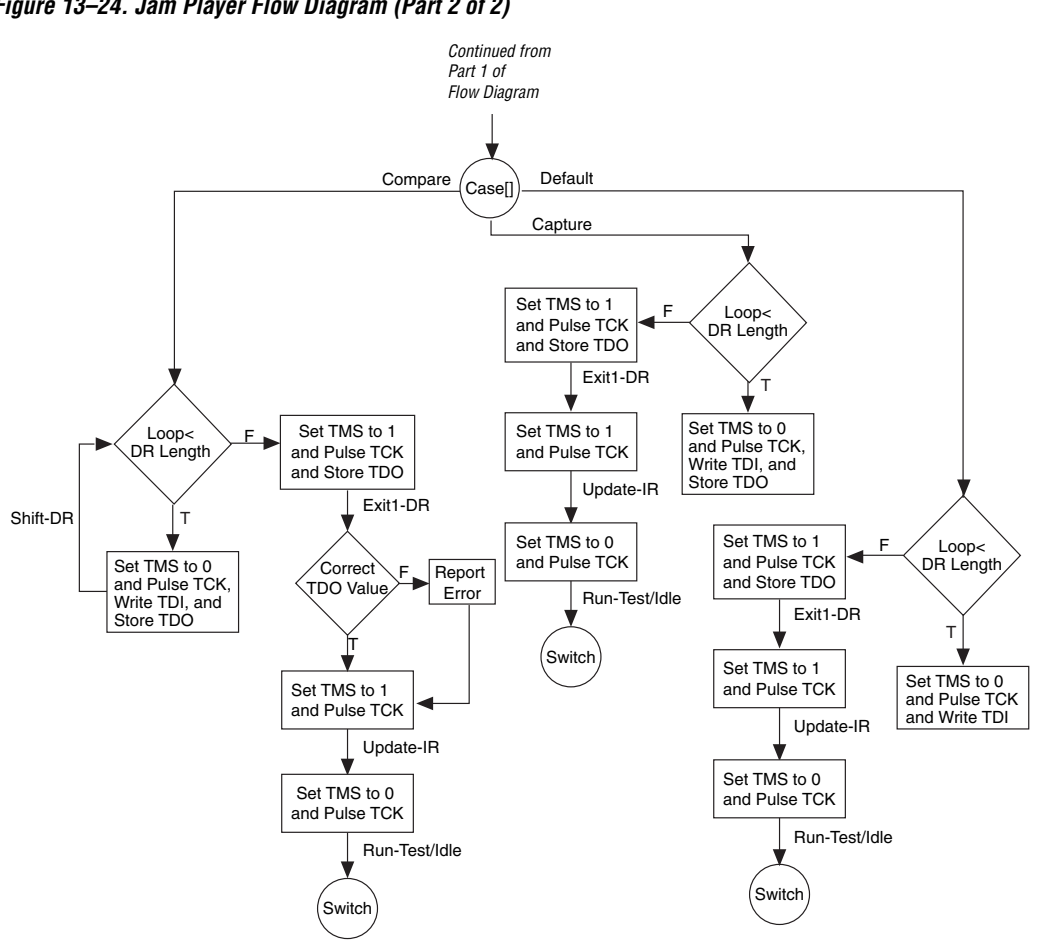

*Figure 13–24. Jam Player Flow Diagram (Part 2 of 2)*

Execution of a Jam program starts at the beginning of the program. The program flow is controlled using GOTO, CALL/RETURN, and FOR/NEXT structures. The GOTO and CALL statements refer to labels that are symbolic names for program statements located elsewhere in the Jam program. The language itself enforces almost no constraints on the organizational structure or control flow of a program.

**1 The Jam language does not support linking multiple Jam** programs together or including the contents of another file into a Jam program.

### **Jam Instructions**

Each Jam statement begins with one of the instruction names listed in [Table 13–8](#page-42-0). The instruction names, including the names of the optional instructions, are reserved keywords that you cannot use as variable or label identifiers in a Jam program.

<span id="page-42-0"></span>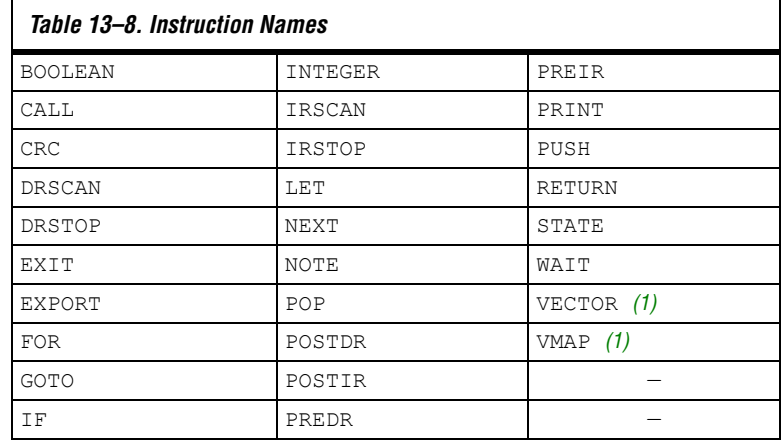

*Note to [Table 13–8:](#page-42-0)* 

<span id="page-42-1"></span>(1) This instruction name is an optional language extension.

[Table 13–9](#page-42-2) shows the state names that are reserved keywords in the Jam language. These keywords correspond to the state names specified in the IEEE Std. 1149.1 JTAG specification.

<span id="page-42-2"></span>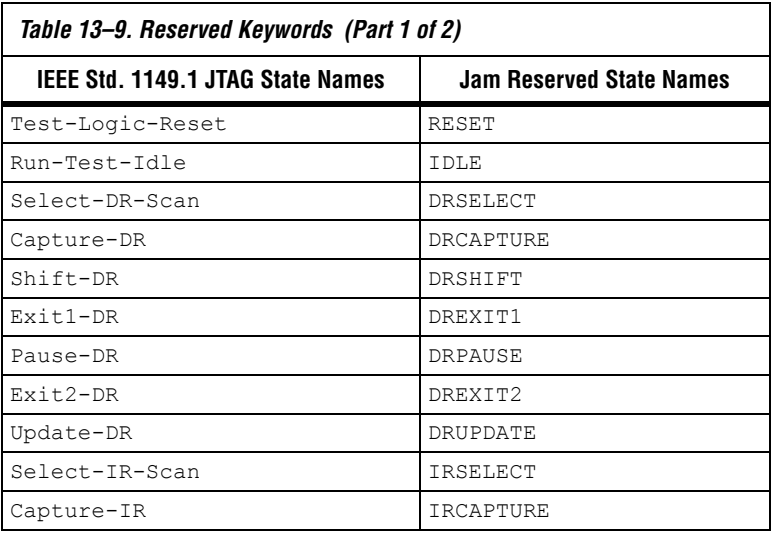

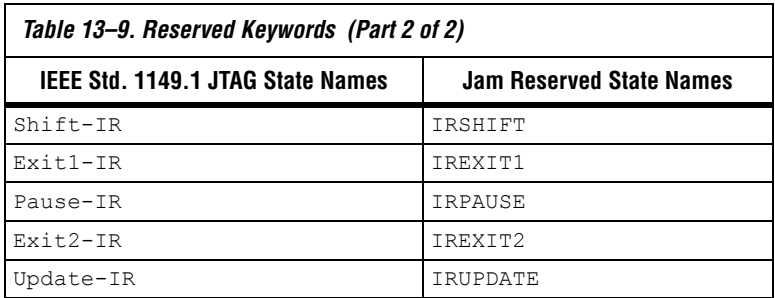

### *Example Jam File that Reads the IDCODE*

The following illustrates the flexibility and utility of the Jam STAPL. The example code reads the IDCODE out of a single device in a JTAG chain.

 $\Box$  The array variable, I IDCODE, is initialized with the IDCODE instruction bits ordered the LSB first (on the left) to most significant bit (MSB) (on the right). This order is important because the array field in the IRSCAN instruction is always interpreted and sent, MSB to LSB.

### **Example Jam File Reading IDCODE**

```
BOOLEAN read_data[32];
BOOLEAN I IDCODE[10] = BIN 1001101000; 'assumed
BOOLEAN ONES DATA[32] = HEX FFFFFFFF;
INTEGER i;
'Set up stop state for IRSCAN
IRSTOP IRPAUSE;
'Initialize device
STATE RESET;
IRSCAN 10, I_IDCODE[0..9]; 'LOAD IDCODE INSTRUCTION
STATE IDLE;
WAIT 5 USEC, 3 CYCLES;
DRSCAN 32, ONES DATA[0..31], CAPTURE read data[0..31];
'CAPTURE IDCODE
PRINT "IDCODE:";
FOR i=0 to 31;
PRINT read data[i];
NEXT i;
EXIT 0;
```
## **Combining Configuration Schemes**

This section shows you how to configure Cyclone FPGAs using multiple configuration schemes on the same board.

## **Active Serial and JTAG**

You can combine the AS configuration scheme with JTAG-based configuration. Set the MSEL[1..0] pins to 00 in this setup, as shown in [Figure 13–25](#page-44-0). This setup uses two 10-pin download cable headers on the board. The first header programs the serial configuration device in-system via the AS programming interface, and the second header configures the Cyclone FPGA directly via the JTAG interface.

If you try configuring the device using both schemes simultaneously, JTAG configuration takes precedence and AS configuration is terminated.

<span id="page-44-0"></span>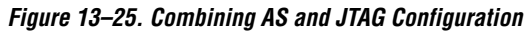

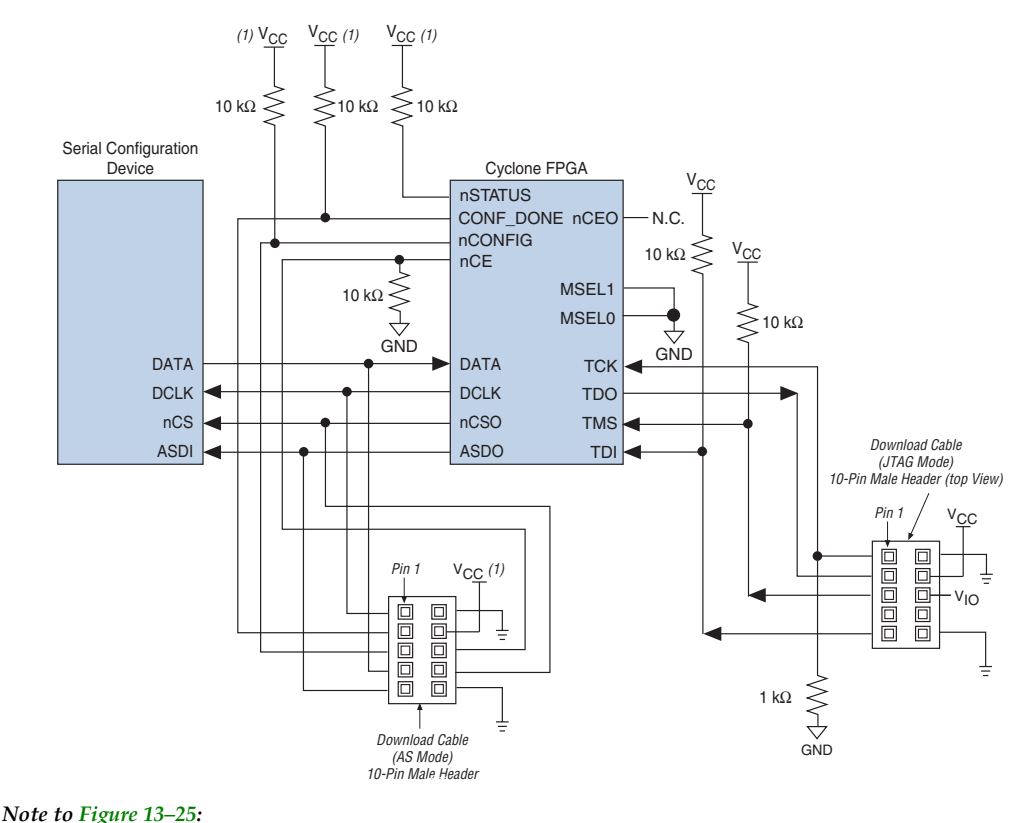

(1) Connect these pull-up resistors to 3.3 V.

## **Device Configuration Pins**

[Tables 13–10](#page-45-0) through [13–12](#page-49-0) describe the connections and functionality of all the configuration related pins on the Cyclone device. [Table 13–10](#page-45-0) describes the dedicated configuration pins. These pins are required to be connected properly on your board for successful configuration. Some of these pins may not be required for your configuration schemes.

<span id="page-45-0"></span>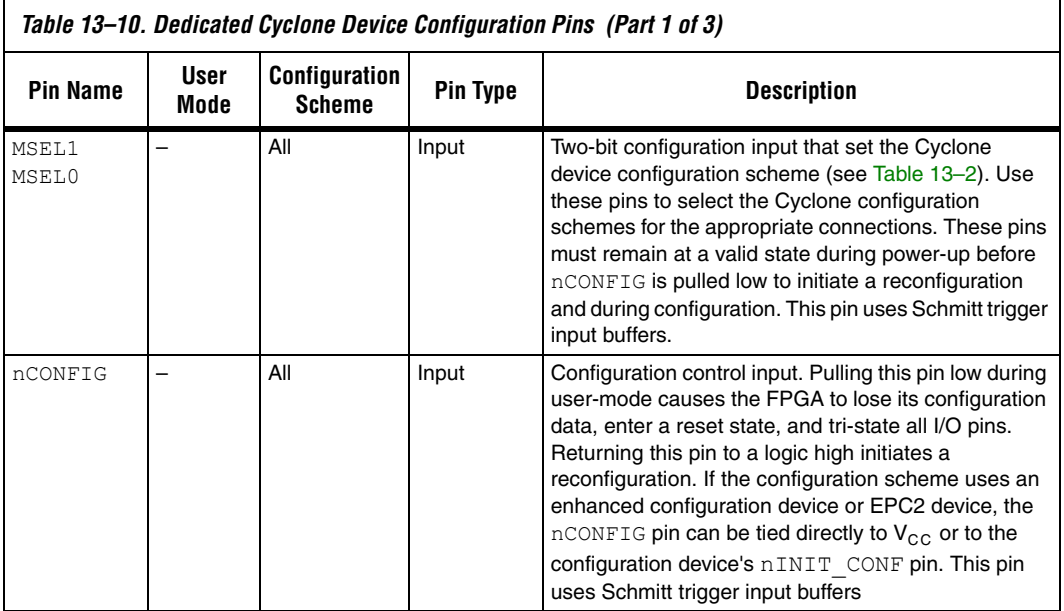

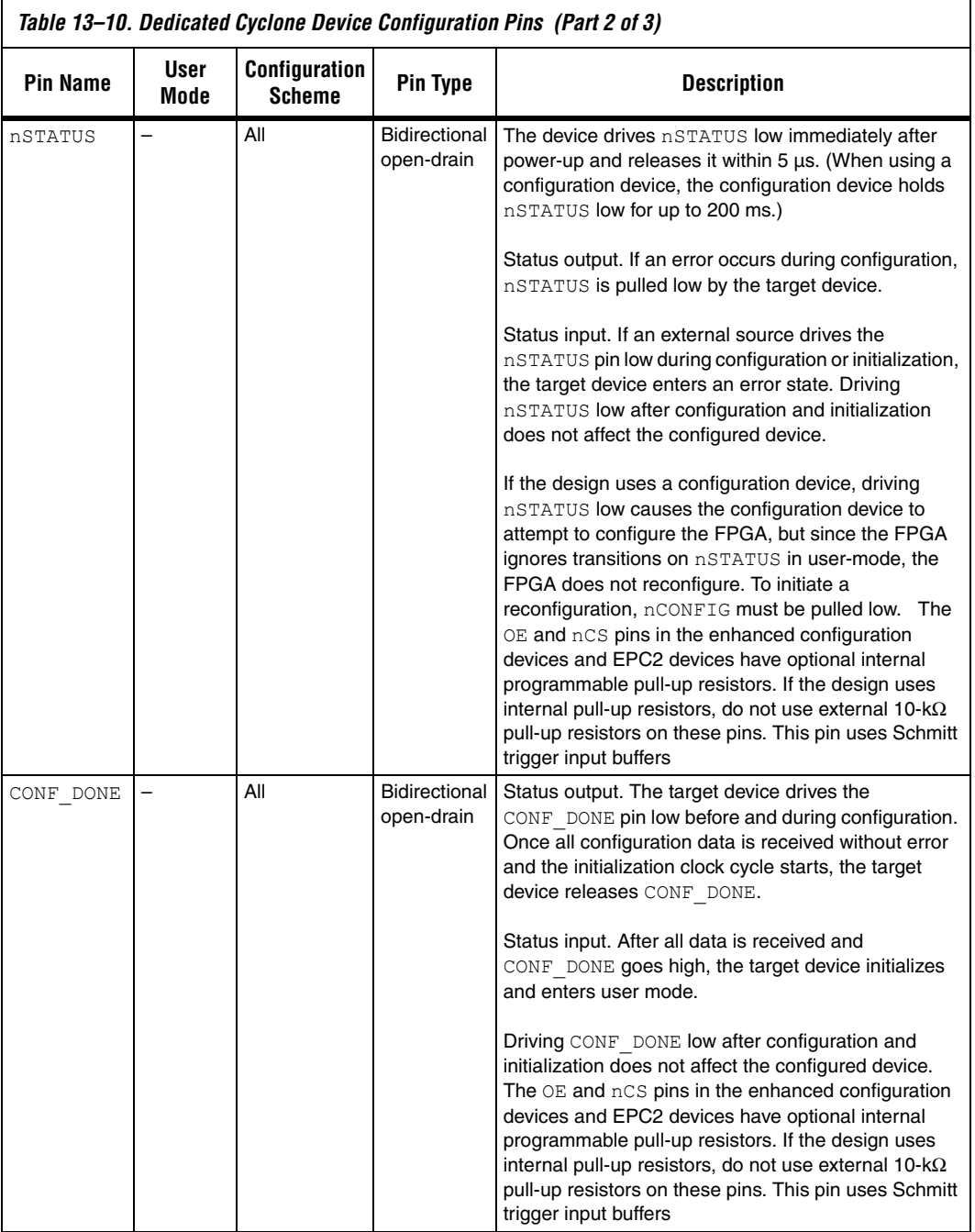

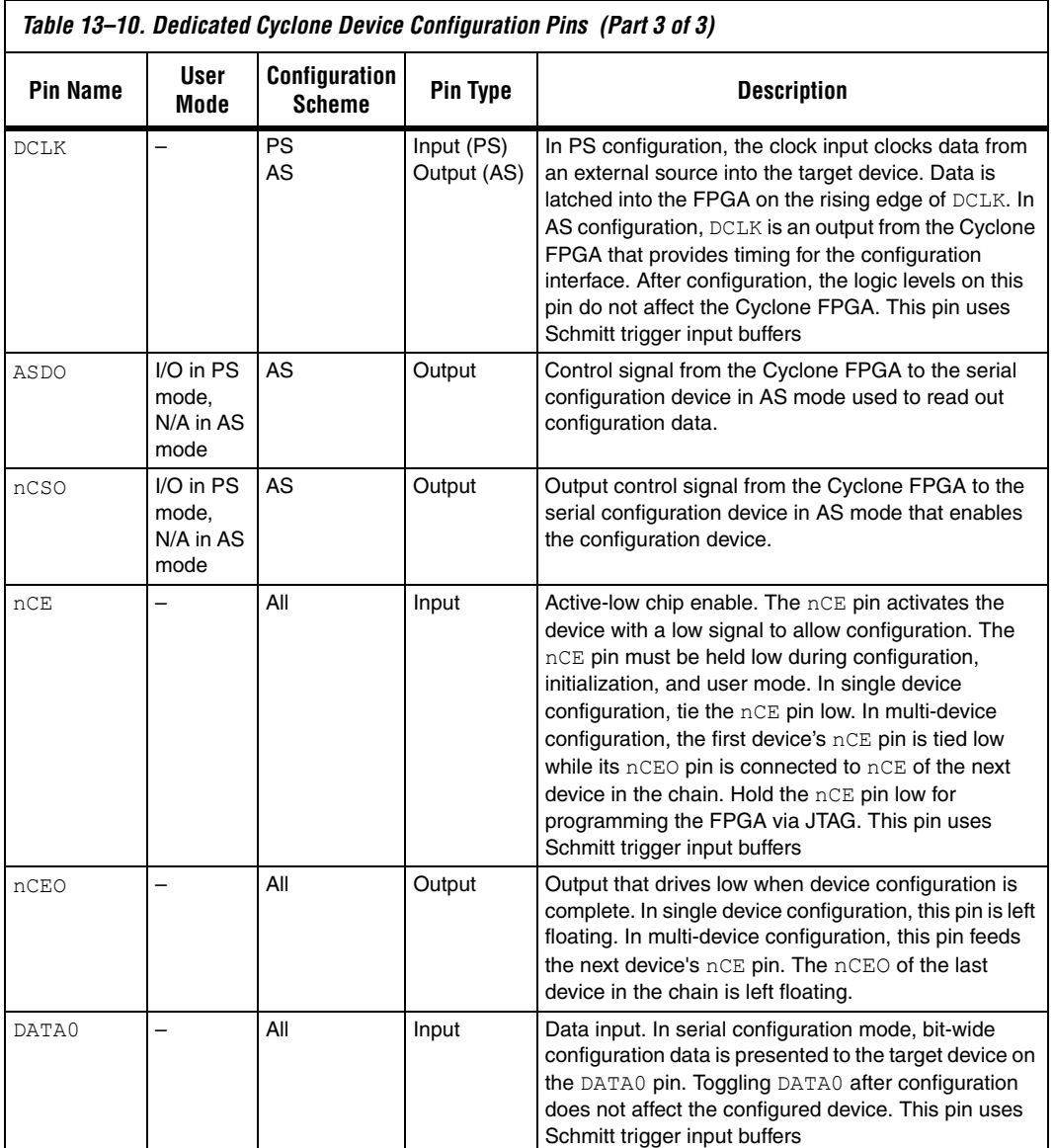

[Table 13–11](#page-48-0) describes the optional configuration pins. If these optional configuration pins are not enabled in the Quartus II software, they are available as general-purpose user I/O pins. Therefore during configuration, these pins function as user I/O pins and are tri-stated with weak pull-ups.

<span id="page-48-0"></span>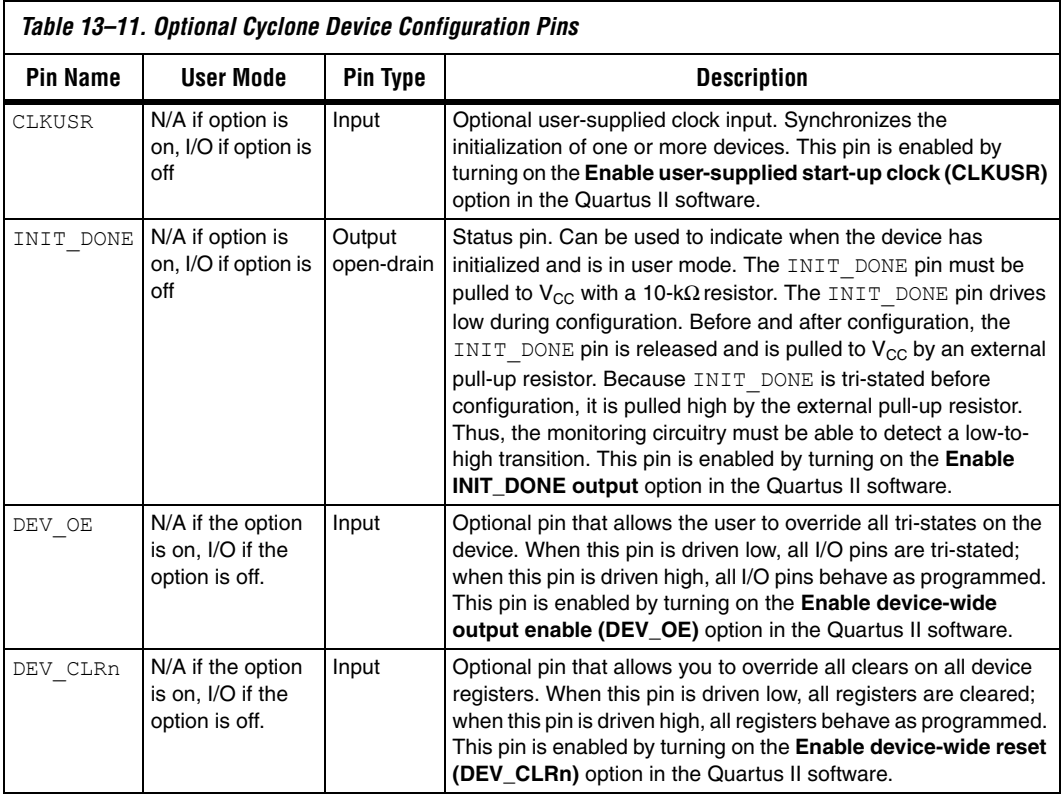

[Table 13–12](#page-49-0) describes the dedicated JTAG pins. JTAG pins must be kept stable before and during configuration to prevent accidental loading of JTAG instructions.

<span id="page-49-0"></span>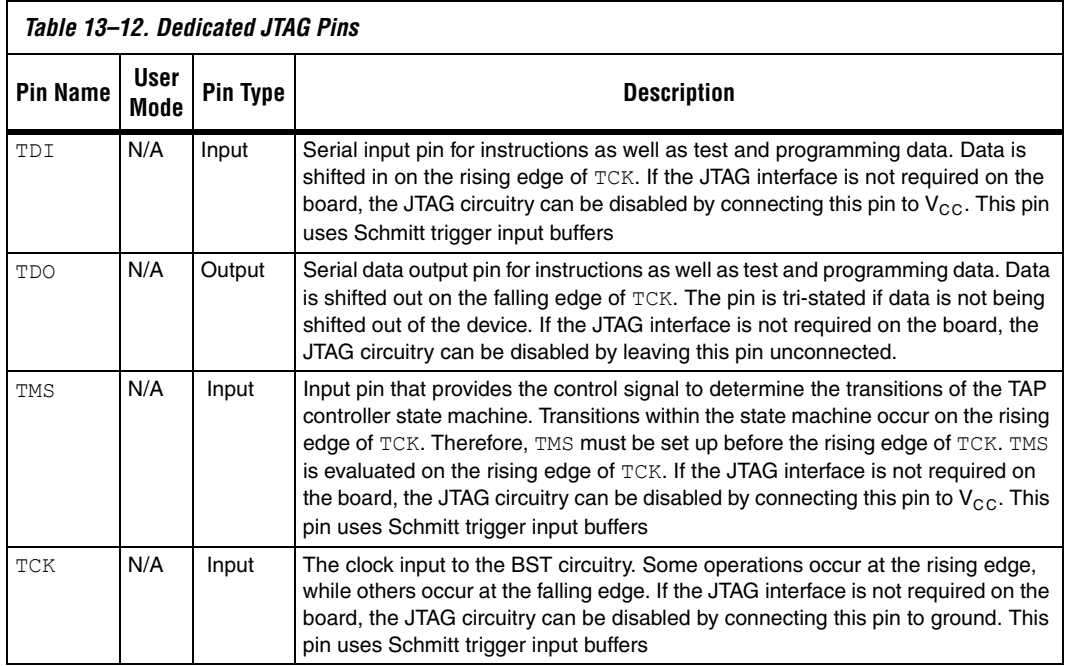

## <span id="page-49-1"></span>**Referenced Documents**

This chapter references the following documents:

■ *[AN 39: IEEE 1149.1 \(JTAG\) Boundary-Scan Testing in Altera Devices](http://www.altera.com/literature/an/an039.pdf)* 

- *AN 418: SRunner: An Embedded Solution for Serial Configuration Device Programming*
- *[AN 423: Configuring the MicroBlaster Passive Serial Software Driver](http://www.altera.com/literature/an/an423.pdf)*
- *[ByteBlaster II Download Cable User Guide](http://www.altera.com/literature/ug/ug_bbii.pdf)*
- *[ByteBlasterMV Download Cable User Guide](http://www.altera.com/literature/ug/ug_bbmv.pdf)*
- *[Cyclone FPGA Family Data Sheet](http://www.altera.com/literature/hb/cyc/cyc_c5v1_01.pdf)* section of the *Cyclone Device Handbook*
- *[DC and Switching Characteristics](http://www.altera.com/literature/hb/cyc/cyc_c51004.pdf)* chapter in the *Cyclone Device Handbook*
- *[Design Debugging Using the SignalTap II Embedded Logic Analyzer](http://www.altera.com/literature/hb/qts/qts_qii53009.pdf)* chapter in volume 3 of the *Quartus II Handbook*
- *[MasterBlaster Serial/USB Communications Cable User Guide](http://www.altera.com/literature/ug/ug_mstr_blstr.pdf)*
- Serial Configuration Devices (EPCS1, EPCS4, EPCS16, EPCS64, and *EPCS128) Data Sheet*
- *[Software Settings](http://www.altera.com/literature/hb/cfg/section_2_vol_2.pdf)* section in volume 2 of the *Configuration Handbook*

## **Document Revision History**

[Table 13–13](#page-50-0) shows the revision history for this chapter.

<span id="page-50-0"></span>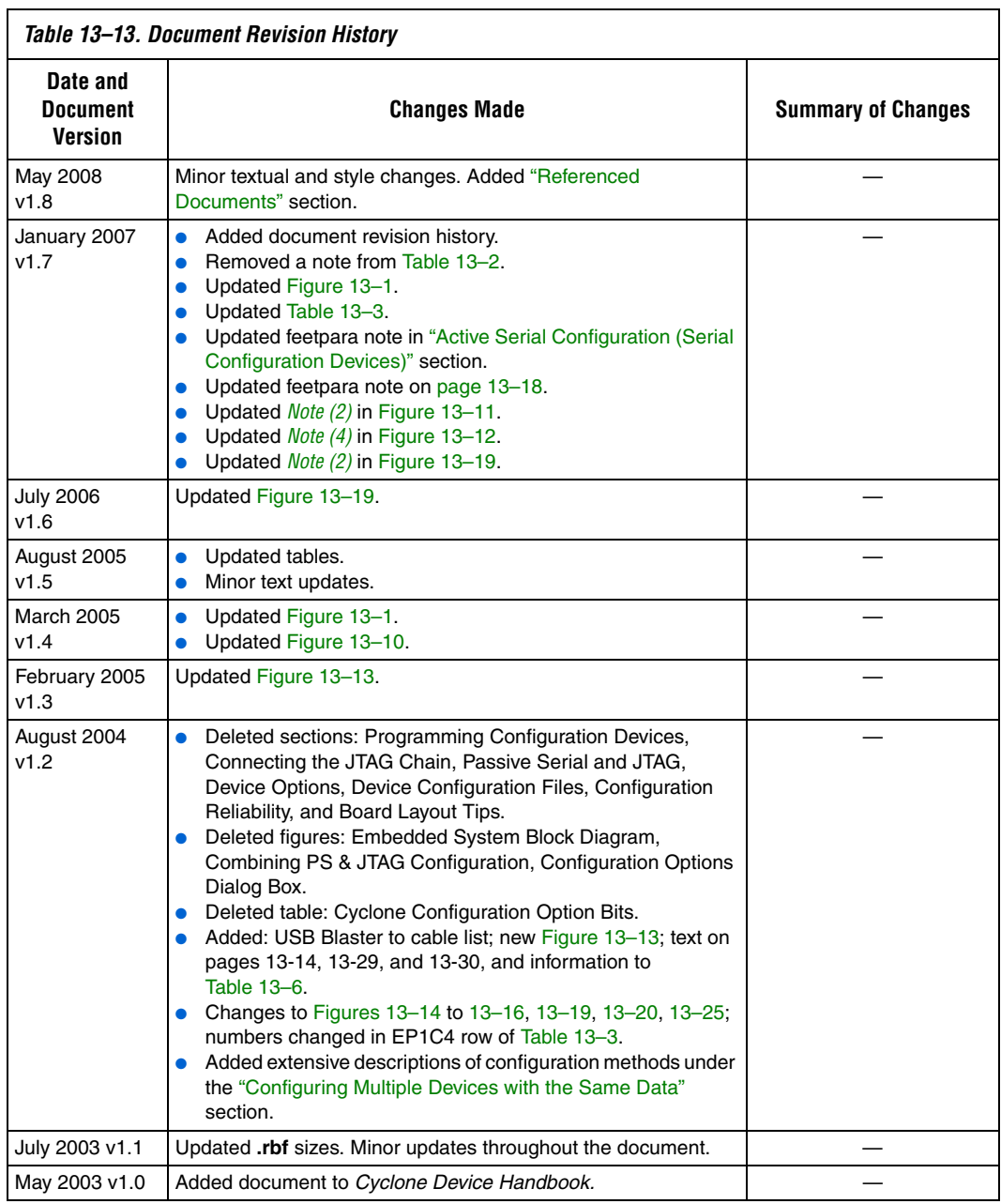